# **MB LAN**

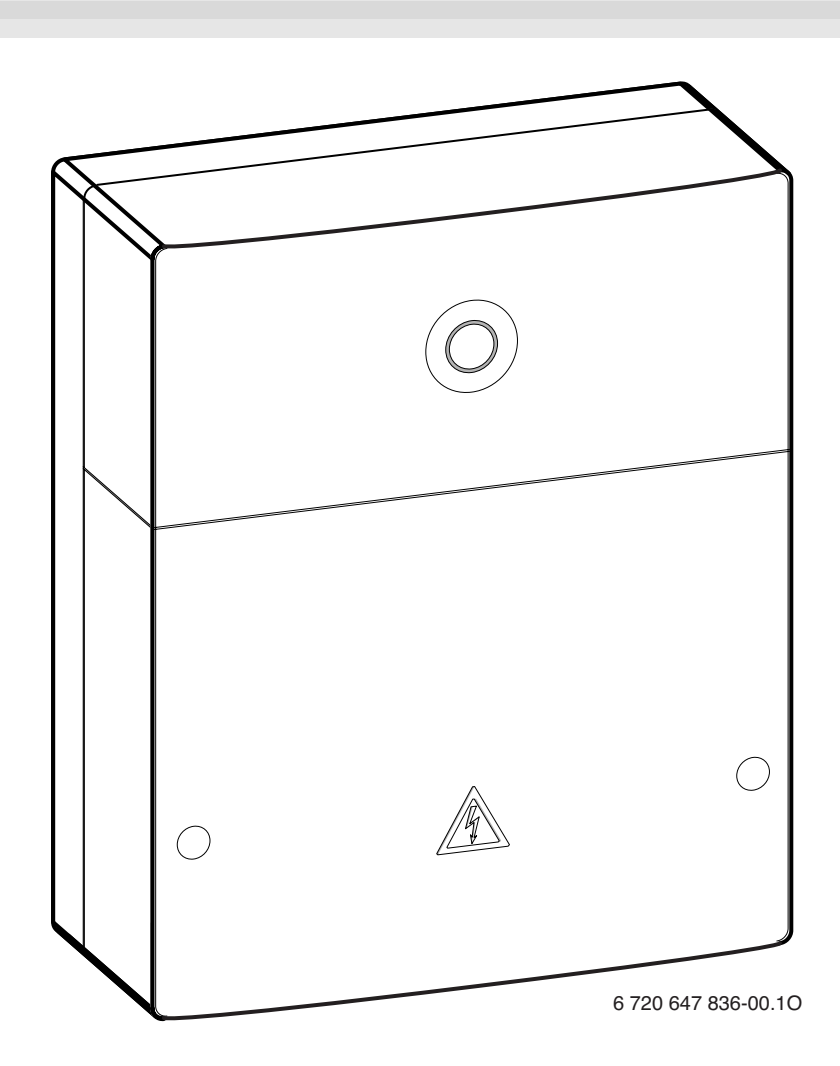

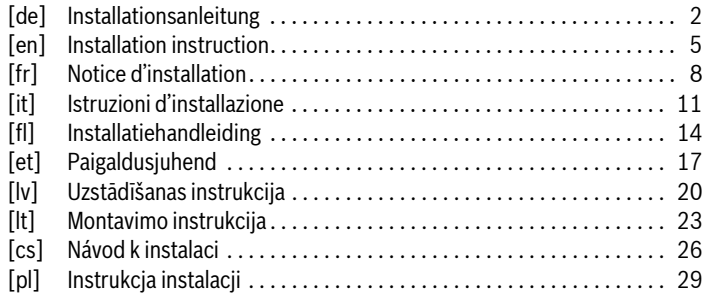

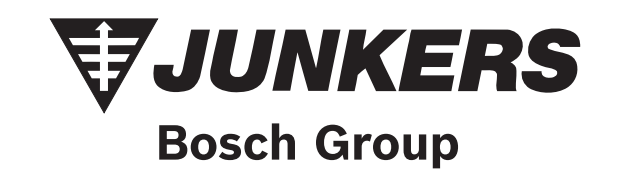

# <span id="page-1-0"></span>**Inhaltsverzeichnis**

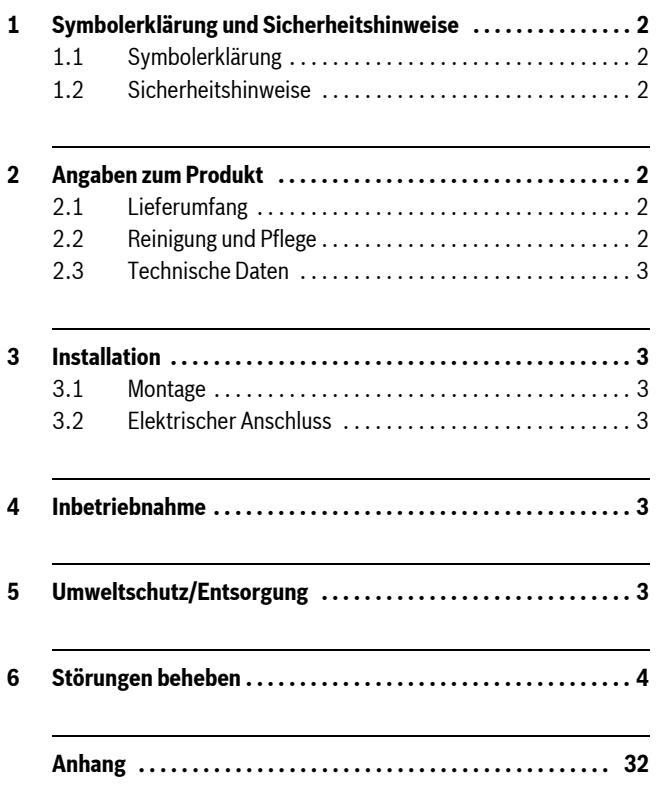

# <span id="page-1-1"></span>**1 Symbolerklärung und Sicherheitshinweise**

## <span id="page-1-2"></span>**1.1 Symbolerklärung**

## **Wichtige Informationen**

Wichtige Informationen ohne Gefahren für Menschen oder Sachen werden mit dem nebenstehenden Symbol gekennzeichnet. Sie werden durch Linien ober- und unterhalb des Textes begrenzt.

## **Weitere Symbole**

1

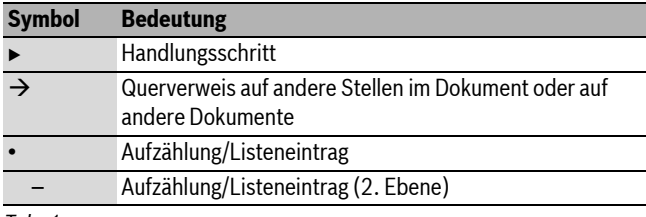

*Tab. 1*

## <span id="page-1-3"></span>**1.2 Sicherheitshinweise**

- $\blacktriangleright$  Landesspezifische Vorschriften und Normen für Installation und Betrieb beachten!
- B Anleitung einhalten, damit die einwandfreie Funktion gewährleistet wird.
- ► Produkt nur von einem zugelassenen Fachhandwerker installieren und in Betrieb nehmen lassen.
- **Produkt nicht in Feuchträumen installieren.**
- $\triangleright$  Wärmeerzeuger und weiteres Zubehör entsprechend den zugehörigen Anleitungen installieren und in Betrieb nehmen.
- ► Produkt ausschließlich in Verbindung mit den aufgeführten Bedieneinheiten und Wärmeerzeugern verwenden. Anschlussplan beachten!
- $\triangleright$  Mitgeliefertes Netzteil zum Anschluss an das 230-V-Netz verwenden.

## **Zu dieser Anleitung**

Die vorliegende Installationsanleitung enthält wichtige Informationen zur sicheren und sachgerechten Installation, Inbetriebnahme und Wartung des Produktes.

Diese Installationsanleitung richtet sich an den Fachhandwerker, der aufgrund seiner fachlichen Ausbildung und Erfahrung Kenntnisse im Umgang mit Elektroinstallation und Heizungsanlagen hat.

# <span id="page-1-4"></span>**2 Angaben zum Produkt**

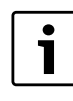

Zur Nutzung des vollen Funktionsumfangs benötigen Sie einen Internetzugang. Hierdurch können zusätzliche Kosten entstehen. Zur Steuerung der Anlage mit einem Smartphone benöti-

gen Sie außerdem die kostenpflichtige App **JunkersHome**.

- Schnittstelle zwischen der Heizungsanlage und einem Netzwerk  $(LAN)^{1}$ .
- Steuerung und Überwachung einer Anlage mit einem Smartphone2).

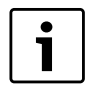

Das MB LAN kann nicht mit dem raumtemperaturgeführten Regler FR 50 kombiniert werden.

#### • Kombinierbar mit:

- Wärmeerzeugern mit 2-Draht-BUS-Schnittstelle und Reglern FW.../FR... ab FD 889 (09/2008) mit 2-Draht-BUS-Schnittstelle, z. B. FW 200
- Modulen für Regler FW.../FR... ab FD 889 (09/2008), z. B. ISM2.

## <span id="page-1-5"></span>**2.1 Lieferumfang**

## **Bild [1](#page-31-1), Seite [32](#page-31-1):**

- [1] Modul
- [2] Steckernetzteil mit Anschlusskabel (2 m Länge)
- [3] LAN-Kabel CAT 5 (2 m Länge)
- [4] Beutel mit Montageteilen (Schrauben, Dübel, Anschlussstecker für 2-Draht-BUS-Schnittstelle)
- [5] Installationsanleitung

## <span id="page-1-6"></span>**2.2 Reinigung und Pflege**

Bei Bedarf mit einem feuchten Tuch das Gehäuse abreiben. Dabei keine scharfen oder ätzenden Reinigungsmittel verwenden.

<sup>1)</sup> Zum Anschluss des Moduls ist ein Router mit einer freien RJ45-Buchse erforderlich.

<sup>2)</sup> Unterstützte Geräte entnehmen Sie bitte unserer Homepage.

## <span id="page-2-0"></span>**2.3 Technische Daten**

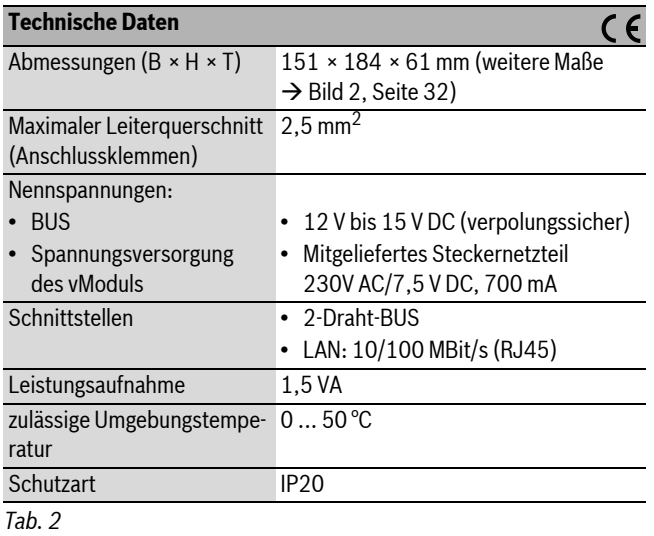

## <span id="page-2-1"></span>**3 Installation**

## <span id="page-2-2"></span>**3.1 Montage**

- $\triangleright$  Abdeckung entfernen ( $\rightarrow$  Bild [3](#page-31-4), Seite [32](#page-31-4))
- $\triangleright$  Modul montieren ( $\rightarrow$  Bil[d 4,](#page-31-5) Seit[e 32\)](#page-31-5)
- $\triangleright$  Modul fixieren ( $\rightarrow$  Bild [5](#page-31-2), Seit[e 32](#page-31-2))

## <span id="page-2-3"></span>**3.2 Elektrischer Anschluss**

#### **Anschlüsse und Schnittstellen**

# **Legende zu Bild [6,](#page-32-0) Seite [33](#page-32-0):**

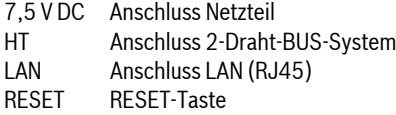

#### **Tüllen vormontieren und Kabel anschließen**

- $\triangleright$  Tüllen dem Kabeldurchmesser entsprechend öffnen und an einer Seite einschneiden ( $\rightarrow$  Bil[d 7,](#page-32-1) Seit[e 33\)](#page-32-1).
- $\triangleright$  Tüllen montieren und Kabel anschließen ( $\rightarrow$  Bild [8](#page-32-2), Seite [33\)](#page-32-2).

#### **Anschluss der BUS-Verbindung**

BUS-Teilnehmer mit zwei BUS-Anschlüssen in Reihe schalten (→ Bil[d 6,](#page-32-0) Seit[e 33\)](#page-32-0) oder BUS-Teilnehmer [B] mit einer Verteilerdose [A] in Sternschaltung ( $\rightarrow$  Bil[d 9,](#page-32-3) Seit[e 33\)](#page-32-3) verbinden.

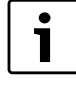

Wenn die maximale Kabellänge der BUS-Verbindung zwischen allen BUS-Teilnehmern überschritten wird, ist die Inbetriebnahme der Anlage nicht möglich.

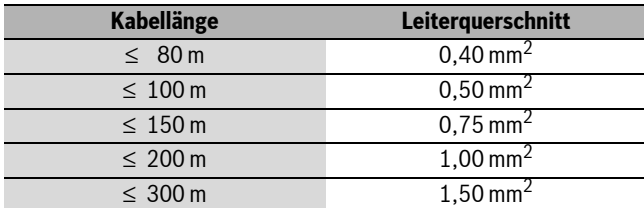

*Tab. 3 Gesamtlänge der BUS-Verbindungen*

- $\triangleright$  Um induktive Beeinflussungen zu vermeiden: Alle Kleinspannungskabel von Netzspannung führenden Kabeln getrennt verlegen (Mindestabstand 100 mm).
- Bei induktiven äußeren Einflüssen Kabel geschirmt ausführen. Dadurch sind die elektrischen Leitungen gegen äußere Einflüsse abgeschirmt (z. B. Starkstromkabel, Fahrdrähte, Trafostationen,

Rundfunk- und Fernsehgeräte, Amateurfunkstationen, Mikrowellengeräte, usw.).

 $\blacktriangleright$  Abdeckung montieren und mitgeliefertes Netzteil einstecken.

## <span id="page-2-4"></span>**4 Inbetriebnahme**

Ť

Wenn bei der Inbetriebnahme weder die BUS-Verbindung noch die LAN-Verbindung hergestellt ist, leuchtet die LED am Modul dauerhaft rot.

Der Router muss wie folgt eingestellt sein:

- DHCP aktiv
- Ports 5222 und 5223 nicht gesperrt
- Freie IP-Adresse vorhanden
- Adressfilterung (MAC-Filter) auf das Modul angepasst.

Das Modul bezieht automatisch eine IP-Adresse vom Router. In den Grundeinstellungen des Moduls sind der Name und die Adresse des Zielservers hinterlegt. Wenn eine Internetverbindung besteht, meldet sich das Modul automatisch am Junkers-Server an.

Eine Internetverbindung des Routers ist nicht zwingend erforderlich. Das Modul kann auch ausschließlich im lokalen Netzwerk betrieben werden. In diesem Fall ist kein Zugriff über das Internet auf die Heizungsanlage und kein automatisches Softwareupdate des Moduls möglich.

Beim ersten Starten der App **JunkersHome** werden Sie aufgefordert, den werkseitig voreingestellten Loginnamen und das Passwort einzugeben. Diese Logindaten sind auf dem Typschild des Moduls aufgedruckt.

#### **Typschild**

#### **Legende zu Bil[d 10](#page-32-4), Seit[e 33:](#page-32-4)**

- [1] Typschild mit Logindaten, MAC-Adresse und Seriennummer
- [2] Kodierschalter (ohne Funktion)

#### **Verbindung testen (bei angemeldetem Heizkreis 1)**

Sie können prüfen, ob das Modul korrekt mit der Heizungsanlage kommuniziert.

- $\triangleright$  RESET-Taste ( $\rightarrow$  Bil[d 6,](#page-32-0) Seit[e 33](#page-32-0)) kurz drücken, um die Betriebsart für Heizkreis 1 am Regler zu ändern. Das Display des Reglers zeigt die geänderte Betriebsart an (Heizen oder Sparen  $\mathcal{O}(1)$ .
- $\triangleright$  Zum Abschluss des Verbindungstests wieder die gewünschte Betriebsart einstellen.

#### **Persönliche Einstellungen zurücksetzen (Reset)**

Wenn Sie Ihren personalisierten Loginnamen oder Ihr Passwort vergessen haben:

 $\triangleright$  RESET-Taste ( $\rightarrow$  Bil[d 6,](#page-32-0) Seit[e 33](#page-32-0)) drücken und mindestens 5 Sekunden gedrückt halten.

Die werkseitig voreingestellten Logindaten sind wiederhergestellt.

# <span id="page-2-5"></span>**5 Umweltschutz/Entsorgung**

Umweltschutz ist ein Unternehmensgrundsatz der Bosch Gruppe. Qualität der Erzeugnisse, Wirtschaftlichkeit und Umweltschutz sind für uns gleichrangige Ziele. Gesetze und Vorschriften zum Umweltschutz werden strikt eingehalten.

Zum Schutz der Umwelt setzen wir unter Berücksichtigung wirtschaftlicher Gesichtspunkte bestmögliche Technik und Materialien ein.

#### **Verpackung**

Bei der Verpackung sind wir an den länderspezifischen Verwertungssystemen beteiligt, die ein optimales Recycling gewährleisten. Alle verwendeten Verpackungsmaterialien sind umweltverträglich und wiederverwertbar.

## **Altgerät**

Altgeräte enthalten Wertstoffe, die einer Wiederverwertung zuzuführen sind.

Die Baugruppen sind leicht zu trennen und die Kunststoffe sind gekennzeichnet. Somit können die verschiedenen Baugruppen sortiert und dem Recycling oder der Entsorgung zugeführt werden.

# <span id="page-3-0"></span>**6 Störungen beheben**

1

Informationen zur Störungsbehebung am Router oder Smartphone finden Sie in der zugehörigen Anleitung des Drittanbieters.

Die Betriebsanzeige zeigt den Betriebszustand des Moduls.

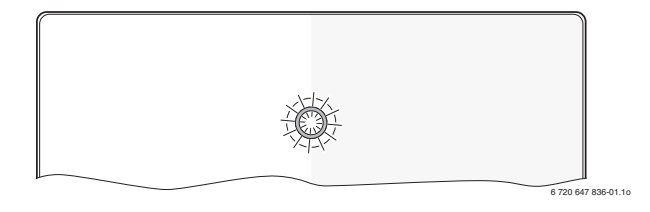

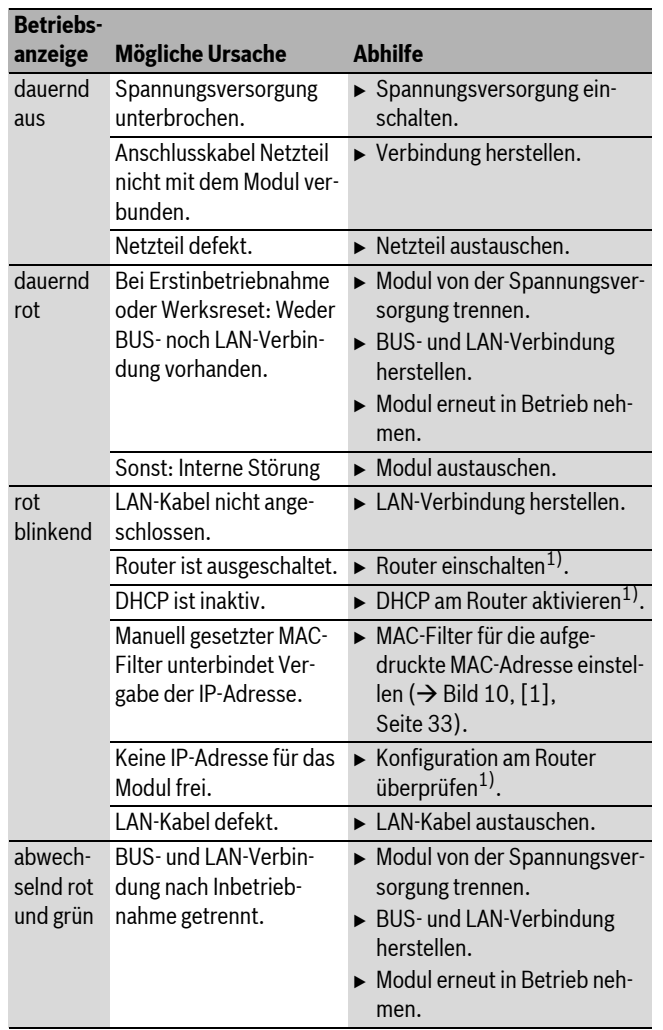

*Tab. 4 Störungstabelle*

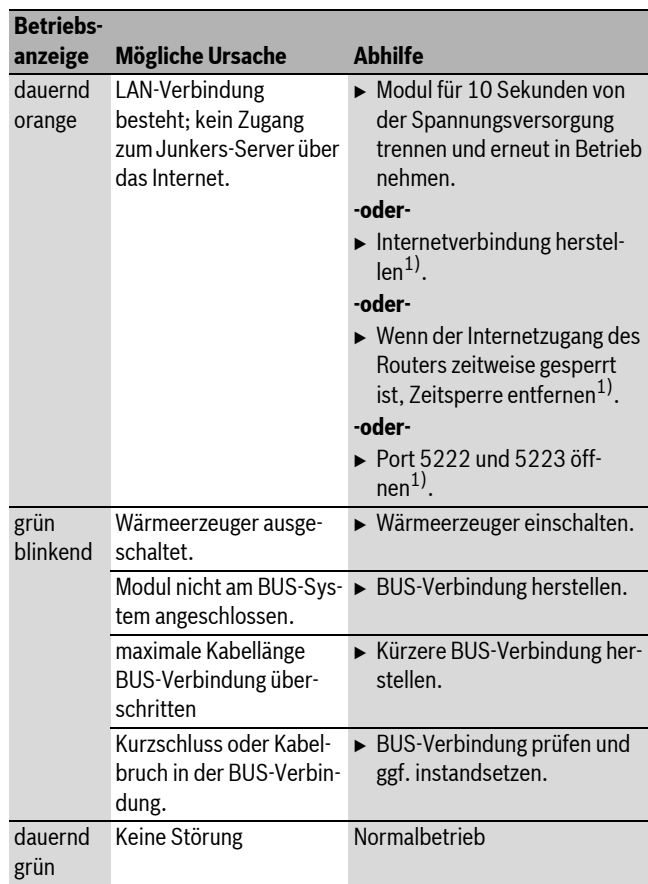

*Tab. 4 Störungstabelle*

1) Siehe Anleitung des Drittanbieters.

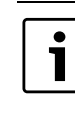

Störungen mit Auswirkung auf die Funktionalität der App werden auch in der App dargestellt (z. B. keine Verbindung zum XMPP Server, keine Verbindung zum MB LAN, falsches Passwort, ...).

# <span id="page-4-0"></span>**Contents**

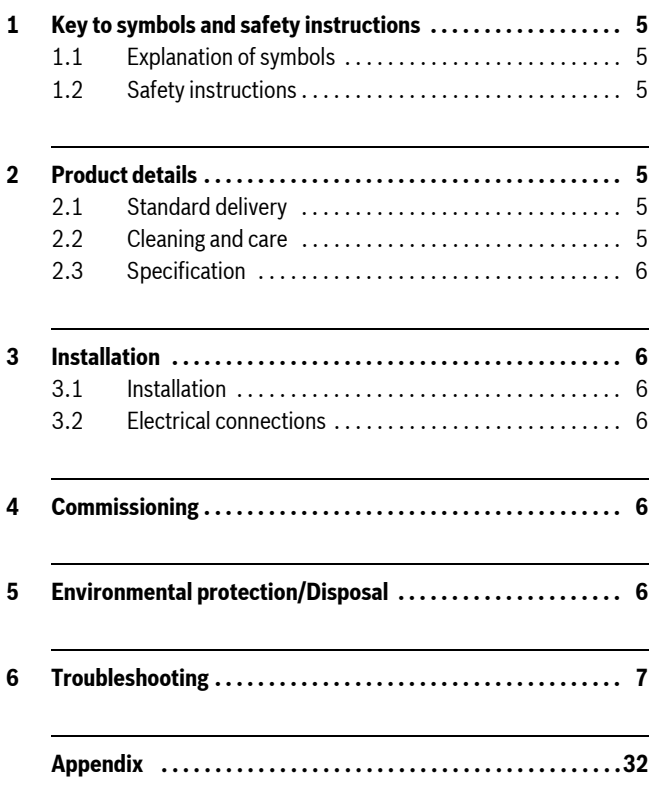

## <span id="page-4-1"></span>**1 Key to symbols and safety instructions**

## <span id="page-4-2"></span>**1.1 Explanation of symbols**

## **Important information**

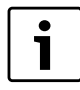

Important information in cases where there is no risk of personal injury or material losses is identified by the symbol shown on the left. It is bordered by horizontal lines above and below the text.

## **Additional symbols**

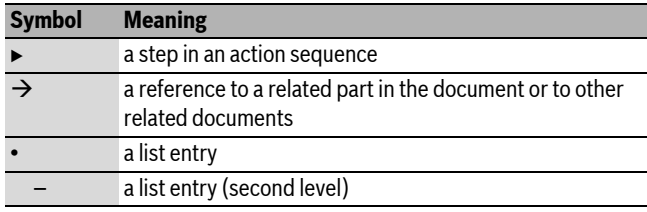

*Table 1*

## <span id="page-4-3"></span>**1.2 Safety instructions**

- $\triangleright$  Observe all country-specific regulations and standards during installation and operation.
- $\triangleright$  Observe all instructions to ensure satisfactory operation.
- $\triangleright$  This product must only be installed and commissioned by an approved contractor.
- $\blacktriangleright$  Never install this product in wet rooms.
- $\blacktriangleright$  Install and commission heat sources and other accessories according to the relevant instructions.
- $\triangleright$  Use this product exclusively in conjunction with the programming units and heat sources listed. Observe connection diagram.
- $\triangleright$  Use the power supply unit provided to connect this product to the 230 V mains supply.

## **About these instructions**

These installation instructions contain important information regarding the safe and proper installation, commissioning and maintenance of the product.

These installation instructions are intended for qualified contractors who, as a result of their training and experience, are skilled in dealing with electrical installations and heating systems.

# <span id="page-4-4"></span>**2 Product details**

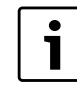

You will need an internet connection to make use of all functions. This may incur additional costs. In addition, control of the system with a smartphone will require a chargeable App, **JunkersHome**.

- Interface between heating system and a network  $(LAN)^{1}$
- Control and monitoring of a system with an smartphone<sup>2)</sup>

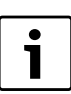

The MB LAN cannot be combined with a room temperature-dependent FR 50.

- May be combined with the following:
	- Heat sources with 2-wire BUS interface and controllers FW.../FR... from FD 889 (09/2008) with 2-wire BUS interface, e.g. FW 200
	- Modules for controllers FW.../FR... from FD 889 (09/2008), e.g. ISM2.

## <span id="page-4-5"></span>**2.1 Standard delivery**

- **Fig[. 1,](#page-31-1) pag[e 32:](#page-31-1)**
- [1] Module
- [2] Plug power supply with connecting cable (2 m long)
- [3] LAN cable CAT 5 (2 m long)
- [4] Bag with fitting parts (screws, rawl plugs, connectors for 2-wire BUS interface)
- [5] Installation instructions

## <span id="page-4-6"></span>**2.2 Cleaning and care**

 $\blacktriangleright$  If required, wipe the enclosure with a damp cloth. Never use chemically aggressive or acidic cleaning agents.

2) To see which devices are supported, please go to our home page.

<sup>1)</sup> Connecting this module requires a router with available RJ45 socket.

# <span id="page-5-0"></span>**2.3 Specification**

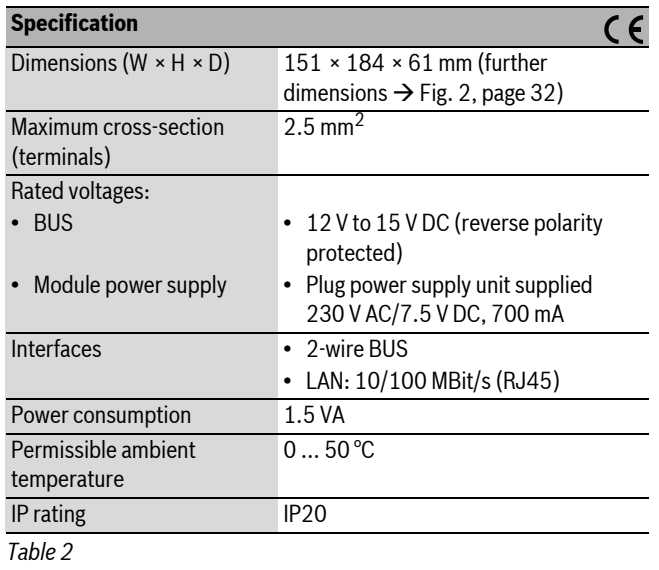

# <span id="page-5-1"></span>**3 Installation**

## <span id="page-5-2"></span>**3.1 Installation**

- Removing the cover ( $\rightarrow$  Fig. [3](#page-31-4), page [32](#page-31-4))
- Fitting the module ( $\rightarrow$  Fig[. 4,](#page-31-5) pag[e 32\)](#page-31-5)
- Fixing the module ( $\rightarrow$  Fig. [5](#page-31-2), page [32](#page-31-2))

## <span id="page-5-3"></span>**3.2 Electrical connections**

## **Connections and interfaces**

## **Legend to Fig. [6,](#page-32-0) page [33:](#page-32-0)**

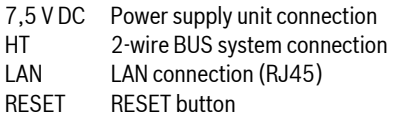

## **Pre-assembling the grommets and connecting the cables**

- $\triangleright$  Open out the grommets to match the cable diameter and make an incision on one side ( $\rightarrow$  Fig[. 7,](#page-32-1) pag[e 33\)](#page-32-1).
- Fit the grommets and connect the cables ( $\rightarrow$  Fig[. 8,](#page-32-2) pag[e 33](#page-32-2)).

## **BUS connection**

 $\triangleright$  Connect BUS subscribers with two BUS connectors in series  $(\rightarrow$  Fig[. 6,](#page-32-0) pag[e 33\)](#page-32-0) or BUS subscriber [B] with one junction box [A] in a star configuration ( $\rightarrow$  Fig[. 9,](#page-32-3) pag[e 33](#page-32-3)).

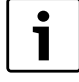

If the maximum cable length of the BUS connection between all BUS subscribers is exceeded, the system cannot be commissioned.

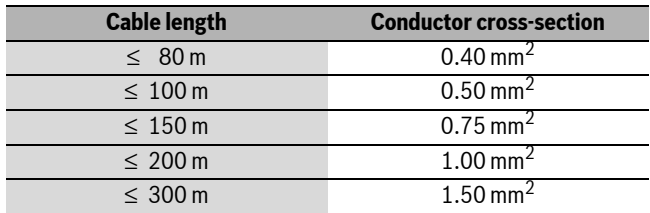

*Table 3 Total BUS length*

 $\blacktriangleright$  All LV leads must be routed separately from cables carrying mains voltage to avoid inductive interference (minimum separation 100 mm).

- $\blacktriangleright$  In case of external inductive interference, shield the cables. This ensures that the cables are shielded from external interference (e.g. heavy current cables, overhead wires, transformer stations, radio and television set, amateur radio stations, microwave ovens etc).
- $\blacktriangleright$  Fit the cover and plug in the power supply unit supplied.

## <span id="page-5-4"></span>**4 Commissioning**

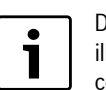

During commissioning, the LED on the module illuminates in red if neither the BUS nor the LAN connection is made.

The router must be configured as follows:

- DHCP enabled
- Ports 5222 and 5223 not blocked
- Free IP address available
- Address filtering (MAC filter) matched to the module.

The module automatically obtains an IP address from the router. The name and address of the target server are stored in the standard settings of the module. If there is an internet connection, the module automatically logs into the Junkers-Server.

The router does not necessarily have to be connected to the internet. The module can also be operated using the local network only. If this is the case, access to the heating system via the internet or automatic updates of the module software are not possible.

The first time the **JunkersHome** App starts, you will be prompted to enter the factory-set login name and password. These login details are printed on the module data plate.

## **Data plate**

## **Legend to Fig[. 10](#page-32-4), pag[e 33](#page-32-4):**

- [1] Data plate with login details, MAC address and serial number
- [2] DIP switch (no function)

#### **Testing the connection (with heating circuit 1 logged on)**

You can check whether the module is communicating correctly with the heating system.

- Press the RESET button  $(\rightarrow$  Fig. [6](#page-32-0), page [33\)](#page-32-0) briefly in order to change the operating mode for heating circuit 1 at the controller. The controller display shows the modified operating mode (heating  $\frac{1}{2}$  or economy (().
- $\blacktriangleright$  To conclude the connection test, reinstate the required operating mode.

#### **Resetting personal settings**

If you have forgotten your personalised login name or password:

 $\blacktriangleright$  Hold down the RESET button ( $\rightarrow$  Fig[. 6](#page-32-0), pag[e 33](#page-32-0)) for at least 5 seconds.

The factory-set login details are restored.

# <span id="page-5-5"></span>**5 Environmental protection/Disposal**

Environmental protection is a key commitment of the Bosch Group. Quality of products, efficiency and environmental protection are equally important objectives for us. Laws and regulations aimed at protecting the environment are strictly adhered to.

To protect the environment we will, subject to economical aspects, use the best possible technology and materials.

#### **Packaging**

We participate in the recycling programmes of the countries in which our products are sold to ensure optimum recycling.

All of our packaging materials are environmentally compatible and can be recycled.

## **Used appliances**

Used appliances contain valuable materials that should be recycled. The various assemblies can be easily dismantled and synthetic materials are marked accordingly. Assemblies can therefore be sorted by composition and passed on for recycling or disposal.

# <span id="page-6-1"></span>**6 Troubleshooting**

Ť

For information on troubleshooting the router or smartphone, see the relevant manufacturer's instructions.

The indicator shows the operating condition of the module.

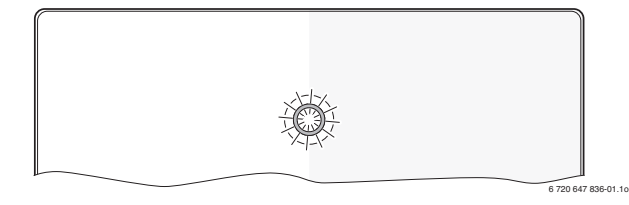

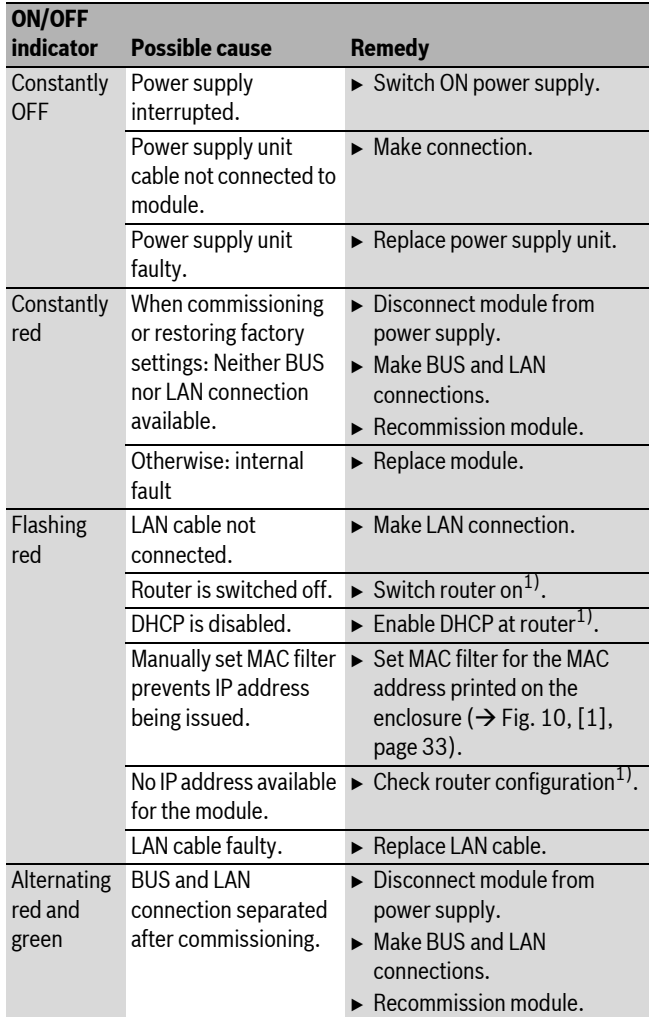

*Table 4 Fault table*

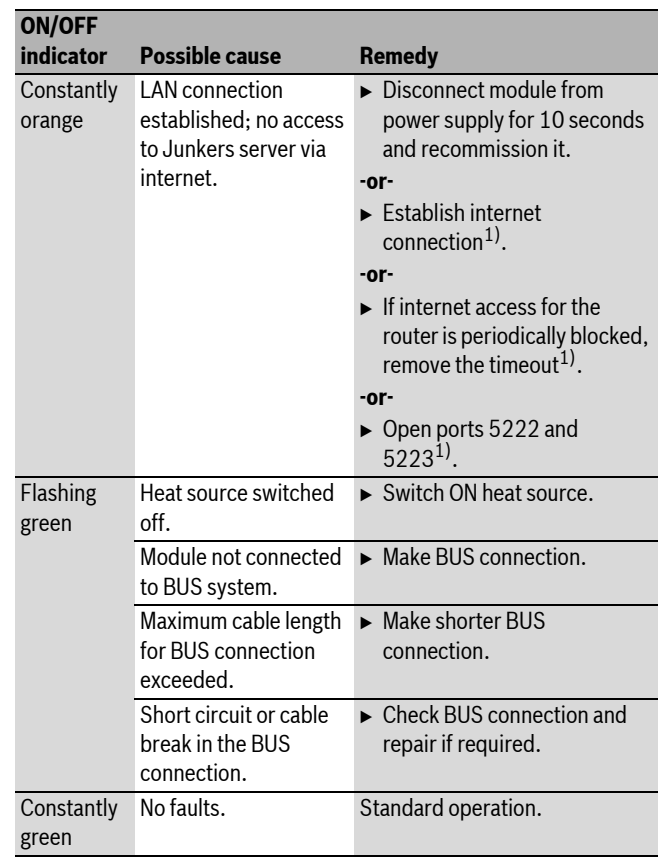

*Table 4 Fault table*

1) See manufacturer's instructions.

<span id="page-6-0"></span> $\mathbf i$ 

Faults with effects on the App function are also shown on the App (e.g. no connection with the XMPP server, no connection with the MB LAN, incorrect password, ...).

# <span id="page-7-0"></span>**Table des matières**

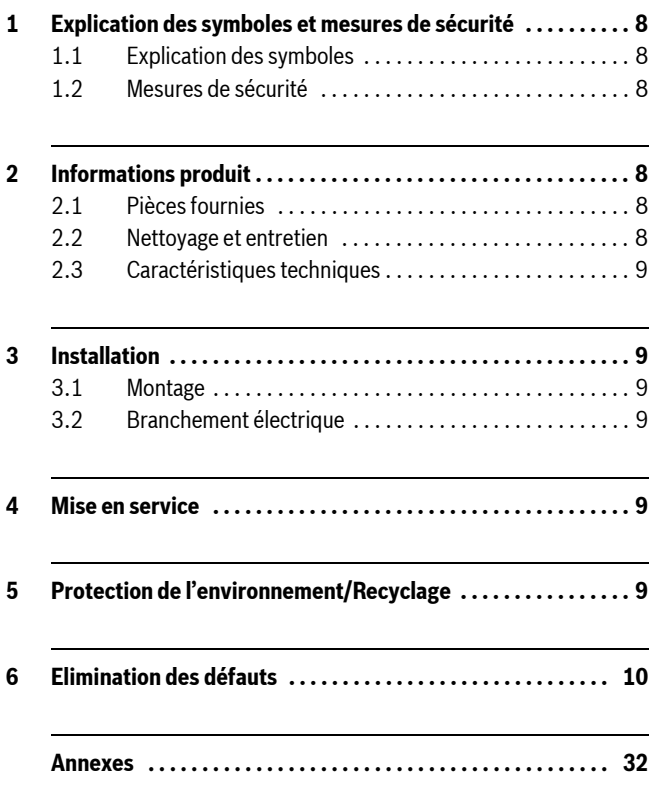

## <span id="page-7-1"></span>**1 Explication des symboles et mesures de sécurité**

## <span id="page-7-2"></span>**1.1 Explication des symboles**

#### **Informations importantes**

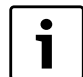

Les informations importantes ne concernant pas de situations à risques pour l'homme ou le matériel sont signalées par le symbole ci-contre. Elles sont limitées par des lignes dans la partie inférieure et supérieure du texte.

## **Autres symboles**

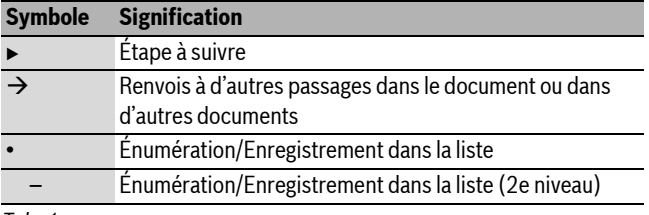

*Tab. 1*

## <span id="page-7-3"></span>**1.2 Mesures de sécurité**

- ▶ Pour l'installation et le fonctionnement, veuillez respecter les prescriptions et normes spécifiques en vigueur dans le pays concerné !
- Bespecter ces instructions afin d'assurer un fonctionnement impeccable.
- $\blacktriangleright$  Le produit doit être exclusivement installé et mis en service par un professionnel agréé.
- $\triangleright$  Ne pas installer le produit dans des pièces humides.
- $\blacktriangleright$  Monter et mettre en marche le générateur de chaleur et autres accessoires selon les notices d'installation correspondantes.
- B Utiliser le produit exclusivement en liaison avec les modules de commande et générateurs de chaleur indiqués. Respecter le schéma de connexion !
- Utiliser le bloc d'alimentation joint pour le raccordement au réseau 230 V.

#### **Remarques**

Cette notice d'installation contient des informations importantes nécessaires à l'installation, la mise en service et l'entretien fiables et professionnels du produit.

Elle s'adresse au professionnel qui - grâce à sa formation et son expérience professionnelles - dispose des connaissances nécessaires à l'utilisation des installations électriques ainsi que des installations de chauffage.

# <span id="page-7-4"></span>**2 Informations produit**

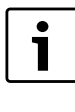

Un accès Internet est nécessaire pour pouvoir utiliser la totalité des fonctions disponibles. Ce qui entraîne éventuellement des frais supplémentaires. Pour piloter l'installation avec un smartphone, il vous faut également l'App **JunkersHome**.

- Interface entre l'installation de chauffage et un réseau (LAN)<sup>1)</sup>
- Commande et contrôle de l'installation avec un smartphone<sup>2)</sup>.

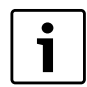

Le module MB LAN ne peut pas être combiné avec le thermostat d'ambiance FR 50.

- Peut être combiné avec :
	- les générateurs de chaleur avec interface BUS bifilaire et les régulateurs FW.../FR... à partir de FD 889 (09/2008) avec interface BUS bifilaire, par ex. FW 200
	- les modules pour régulateurs FW.../FR... à partir de FD 889 (09/2008), par ex. ISM2.

## <span id="page-7-5"></span>**2.1 Pièces fournies**

#### **Fig. [1](#page-31-1), pag[e 32](#page-31-1):**

- [1] Module
- [2] Bloc d'alimentation avec câble de raccordement (longueur 2 m)
- [3] Câble LAN CAT 5 (longueur 2 m)
- [4] Sachet avec éléments de montage (vis, chevilles, fiche de raccordement pour interface BUS bifilaire)
- [5] Notice d'installation

## <span id="page-7-6"></span>**2.2 Nettoyage et entretien**

B Si nécessaire, frotter le boîtier avec un chiffon humide. Veiller à ne pas utiliser de produits nettoyants corrosifs ou caustiques.

1) Pour le raccordement du module, il faut un routeur avec une douille RJ45 libre.

2) Les dispositifs pris en charge sont indiqués sur notre site Internet.

## <span id="page-8-0"></span>**2.3 Caractéristiques techniques**

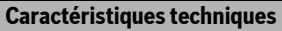

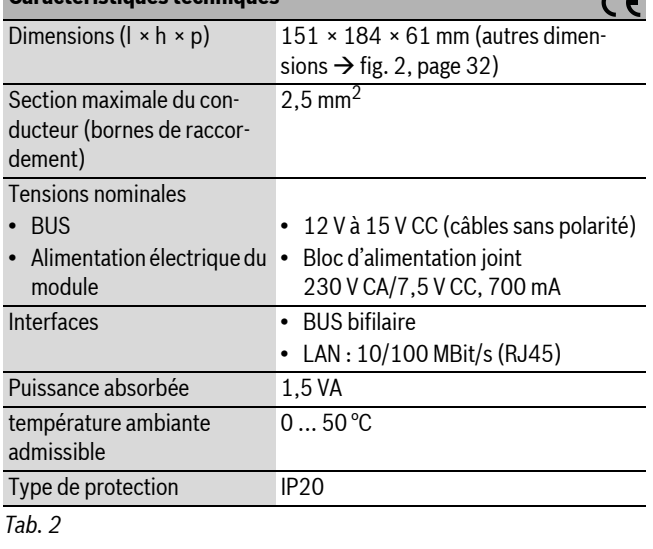

## <span id="page-8-1"></span>**3 Installation**

## <span id="page-8-2"></span>**3.1 Montage**

- $\triangleright$  Retirer le couvercle ( $\rightarrow$  fig. [3](#page-31-4), page [32](#page-31-4))
- $\triangleright$  Monter le module ( $\rightarrow$  fig[. 4,](#page-31-5) pag[e 32\)](#page-31-5)
- Fixer le module ( $\rightarrow$  fig. [5](#page-31-2), page [32](#page-31-2))

## <span id="page-8-3"></span>**3.2 Branchement électrique**

## **Connexions et interfaces**

#### **Légende figur[e 6,](#page-32-0) pag[e 33:](#page-32-0)**

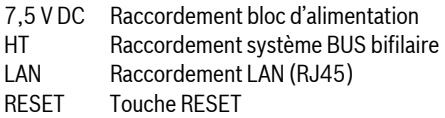

#### **Prémonter les raccords et raccorder les câbles**

- $\rightarrow$  Ouvrir les raccords en fonction du diamètre du câble et découper sur un côté ( $\rightarrow$  fig[. 7,](#page-32-1) pag[e 33\)](#page-32-1).
- $\triangleright$  Monter les raccords et raccorder les câbles ( $\rightarrow$  fig[. 8](#page-32-2), page [33\)](#page-32-2).

#### **Raccordement de la connexion BUS**

 $\triangleright$  Raccorder le participant BUS avec deux raccords BUS en série  $(\rightarrow$  fig. [6](#page-32-0), page [33](#page-32-0)) ou le participant BUS [B] par un boîtier de distribution [A] en étoile ( $\rightarrow$  fig. [9](#page-32-3), page [33](#page-32-3)).

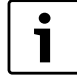

Si la longueur maximale de câble de la connexion BUS entre tous les participants BUS est dépassée, l'installation ne peut pas être mise en service.

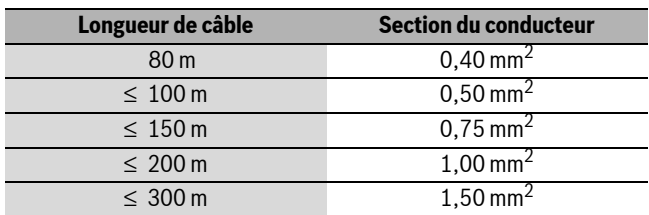

*Tab. 3 Longueur totale des connexions BUS*

▶ Pour éviter les influences inductives : poser tous les câbles basse tension séparément des câbles conducteurs de tension réseau (distance minimale 100 mm).

- $\blacktriangleright$  En cas d'effets inductifs externes, utiliser des câbles blindés. Les câbles sont ainsi protégés contre des influences inductives extérieures (p. ex. câbles à courant fort, conducteurs aériens, postes de transformation, postes de radio ou de télévision, stations radioamateurs, micro-ondes, ou autres).
- $\triangleright$  Monter le couvercle et insérer le bloc d'alimentation joint

## <span id="page-8-4"></span>**4 Mise en service**

Si les connexions BUS et LAN ne sont pas établies lors de la mise en service, le LED sur le module est rouge en permanence.

Le routeur doit être réglé comme suit :

• DHCP actif

 $\overline{\phantom{a}}$ 

- Ports 5222 et 5223 non verrouillés
- Adresse IP libre disponible
- Filtrage d'adresse (filtre MAC) adapté au module.

Le module reçoit automatiquement une adresse IP du routeur. Le nom et l'adresse du serveur cible sont enregistrés dans les réglages de base. Avec la connexion Internet, le module se connecte automatiquement sur le Junkers-Server.

Le routeur ne doit pas être impérativement connecté sur Internet. Le module peut aussi fonctionner exclusivement sur le réseau local. Dans ce cas, il n'est pas possible d'accéder à l'installation de chauffage par Internet ni d'actualiser le logiciel du module automatiquement.

Lors du premier démarrage de l'App **JunkersHome** le programme vous demande de saisir le nom de l'identifiant préréglé en usine ainsi que le mot de passe. Les données de l'identifiant sont imprimées sur la plaque signalétiques du module.

#### **Plaque signalétique**

#### **Légende fig[. 10,](#page-32-4) pag[e 33:](#page-32-4)**

- [1] Plaque signalétique avec identifiant, adresse MAC et numéro de série
- [2] Interrupteur de codage (hors fonction)

#### **Tester la connexion (avec le circuit de chauffage connecté 1)**

Vous pouvez vérifier si le module communique correctement avec l'installation de chauffage.

Appuyer brièvement sur la touche RESET ( $\rightarrow$  fig. [6](#page-32-0), pag[e 33](#page-32-0)) pour modifier le mode de fonctionnement pour le circuit de chauffage 1 sur le régulateur.

L'écran du régulateur indique le mode de fonctionnement modifié  $\divideontimes$ ou économie  $($  $).$ 

▶ Pour terminer le test, régler à nouveau le mode souhaité.

#### **Réinitialiser les réglages personnels (reste)**

Si vous avez oublié votre identifiant ou votre mot de passe :

Appuyer sur la touche RESET ( $\rightarrow$  fig. [6](#page-32-0), pag[e 33](#page-32-0)) pendant au moins 5 secondes.

Les paramètres d'identification réglés en usine sont réinitialisés.

# <span id="page-8-5"></span>**5 Protection de l'environnement/Recyclage**

La protection de l'environnement est une valeur de base du groupe Bosch.

Nous accordons une importance égale à la qualité de nos produits, leur rentabilité et la protection de l'environnement. Les lois et les règlements concernant la protection de l'environnement sont strictement observés. Pour la protection de l'environnement, nous utilisons, tout en respectant les aspects économiques, les meilleurs technologies et matériaux possibles.

## **Emballage**

En ce qui concerne l'emballage, nous participons aux systèmes de recyclage des différents pays, qui garantissent un recyclage optimal. Tous les matériaux d'emballage utilisés respectent l'environnement et sont recyclables.

## **Appareils anciens**

Les appareils anciens contiennent des matériaux qui devraient être recyclés.

Les groupes de composants peuvent facilement être séparés et les matières plastiques sont indiquées. Les différents groupes de composants peuvent donc être triés et suivre la voie de recyclage ou d'élimination appropriée.

# <span id="page-9-0"></span>**6 Elimination des défauts**

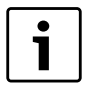

Vous trouverez les informations relatives à l'élimination des défauts constatés sur le routeur ou smartphone dans la notice correspondante du fournisseur concerné.

Le témoin de fonctionnement indique l'état de service du module.

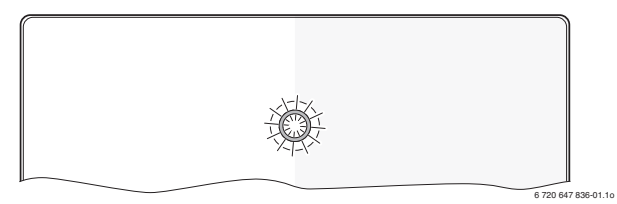

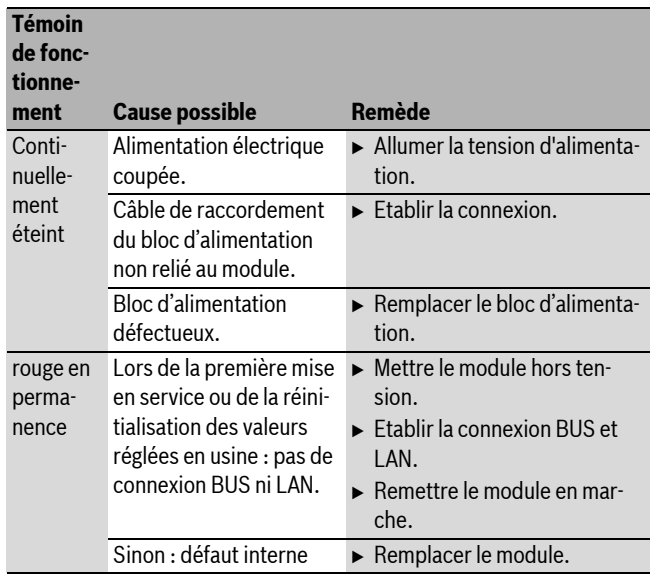

*Tab. 4 Tableau des pannes*

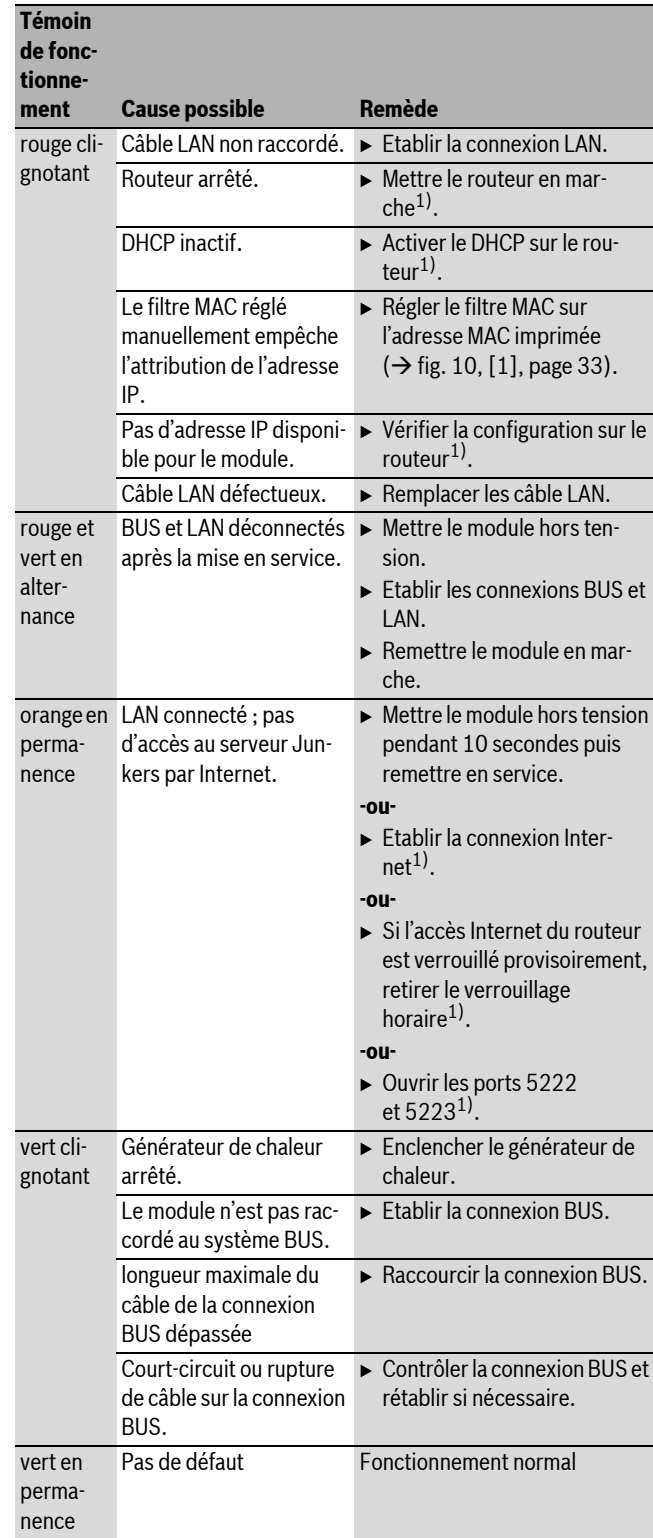

*Tab. 4 Tableau des pannes*

1) Voir notice du fournisseur.

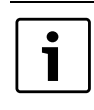

Les défauts agissant sur la fonctionnalité de l'App sont aussi représentés dans l'App (par ex. pas de connexion avec le serveur XMPP, pas de connexion avec MB LAN, mot de passe erroné, ...).

#### **Indice**

## <span id="page-10-0"></span>**Indice**

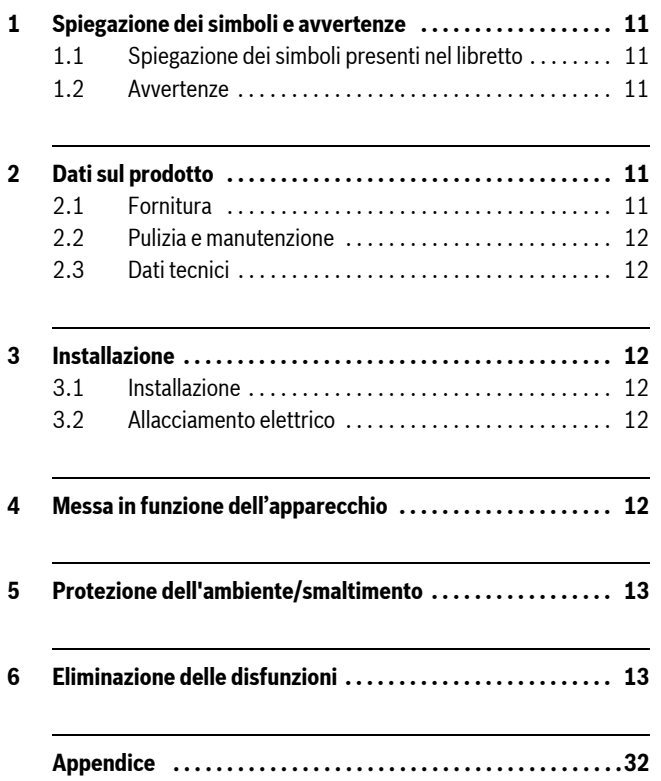

## <span id="page-10-1"></span>**1 Spiegazione dei simboli e avvertenze**

## <span id="page-10-2"></span>**1.1 Spiegazione dei simboli presenti nel libretto**

#### **Informazioni importanti**

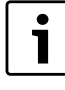

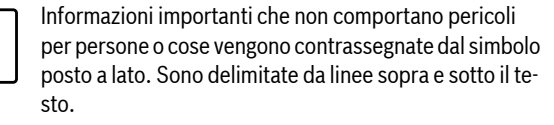

## **Altri simboli**

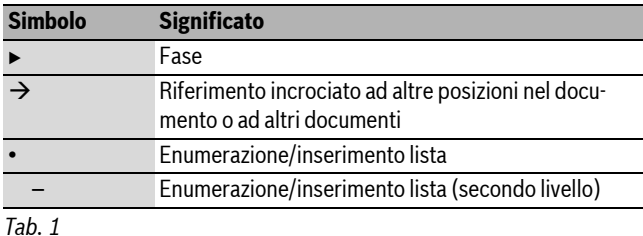

## <span id="page-10-3"></span>**1.2 Avvertenze**

- $\triangleright$  Osservare le disposizioni e le norme nazionali specifiche per l'installazione e l'esercizio!
- Attenersi alle presenti istruzioni per garantire un perfetto funzionamento.
- B Far eseguire l'installazione e la messa in funzione del prodotto esclusivamente da un tecnico specializzato ed autorizzato.
- $\triangleright$  Non installare il prodotto in locali umidi.
- B Installare e mettere in funzione il generatore di calore ed ulteriori accessori in conformità alle relative istruzioni.
- B Utilizzare il prodotto esclusivamente in unione ad unità di servizio e a generatori di calore indicati. Rispettare lo schema di collegamento!
- ► Utilizzare l'alimentatore fornito per il collegamento alla rete 230 V.

#### **Istruzioni per l'uso**

Le presenti istruzioni di installazione contengono importanti informazioni per eseguire con sicurezza e a regola d'arte l'installazione, la messa in esercizio e la manutenzione del prodotto.

Queste istruzioni di installazione si rivolgono al tecnico specializzato, che, in ragione delle proprie conoscenze ed esperienze, conosce a fondo l'installazione elettrica, gli impianti di riscaldamento e le installazioni a gas.

## <span id="page-10-4"></span>**2 Dati sul prodotto**

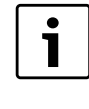

Per l'utilizzo di tutte le funzioni è necessario un accesso a Internet. Per questo possono presentarsi ulteriori costi. Per il comando dell'impianto con uno Smartphone è inoltre necessaria un'app a pagamento **JunkersHome**.

- Interfaccia tra l'impianto di riscaldamento e una rete  $(LAN)^1$ .
- Comando e monitoraggio di un impianto con uno smartphone<sup>2)</sup>.

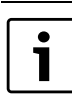

Il MB LAN non può essere combinato con un regolatore FR 50 in funzione della temperatura ambiente.

#### • Combinabile con:

- generatori di calore con interfaccia BUS a 2 fili e regolatori FW.../ FR... da FD 889 (09/2008) con interfaccia BUS a 2 fili, per esempio FW 200
- Moduli per regolatori FW.../FR... da FD 889 (09/2008), per esempio ISM2.

## <span id="page-10-5"></span>**2.1 Fornitura**

## **Fig[. 1,](#page-31-1) pagin[a 32](#page-31-1):**

- [1] Modulo
- [2] Alimentatore a spina con cavo di collegamento (2 m)
- [3] Cavo LAN CAT 5 (2 m) [4] Sacchetto con parti di montaggio (viti, tasselli, connettore per interfaccia BUS a 2 fili)
- [5] Istruzioni d'installazione

<sup>1)</sup> Per il collegamento del modulo è necessario un router con una presa RJ45 libera

<sup>2)</sup> Gli apparecchi supportati sono elencati nella nostra homepage.

## <span id="page-11-0"></span>**2.2 Pulizia e manutenzione**

All'occorrenza, pulire l'involucro con un panno umido. A questo proposito, non utilizzare detergenti aggressivi o corrosivi.

## <span id="page-11-1"></span>**2.3 Dati tecnici**

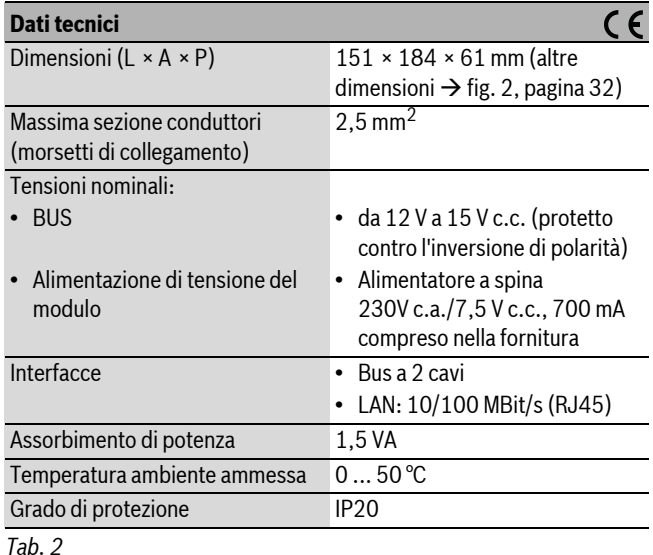

# <span id="page-11-2"></span>**3 Installazione**

# <span id="page-11-3"></span>**3.1 Installazione**

- $\triangleright$  Rimuovere la copertura ( $\rightarrow$  fig. [3](#page-31-4), pag[. 32\)](#page-31-4)
- $\triangleright$  Montare il modulo ( $\rightarrow$  fig. [4](#page-31-5), pag[. 32\)](#page-31-5)
- Fissare il modulo ( $\rightarrow$  fig[. 5,](#page-31-2) pag. [32\)](#page-31-2)

## <span id="page-11-4"></span>**3.2 Allacciamento elettrico**

## **Collegamenti e interfacce**

## **Leganda fig. [6,](#page-32-0) pagina [33](#page-32-0):**

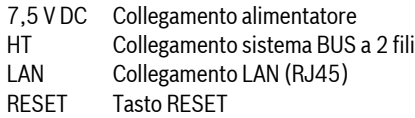

## **Premontare le boccole e collegare il cavo**

- Aprile le boccole in base al diametro del cavo e tagliare su un lato  $\Rightarrow$  fig[. 7,](#page-32-1) pag. [33](#page-32-1)).
- $\blacktriangleright$  Montare le boccole e collegare il cavo ( $\rightarrow$  fig. [8,](#page-32-2) pag. [33](#page-32-2)).

## **Attacco del collegamento BUS**

Attivare in serie le utenze BUS con due collegamenti ( $\rightarrow$  Fig. [6](#page-32-0), pagina [33](#page-32-0)) o collegare le utenze BUS [B] con una scatola di derivazione [A] con collegamento a stella ( $\rightarrow$  Fig[. 9,](#page-32-3) pagina [33\)](#page-32-3).

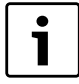

La messa in funzione dell'impianto non è possibile nel caso in cui si superi la lunghezza massima del cavo del collegamento BUS tra tutte le utenze BUS.

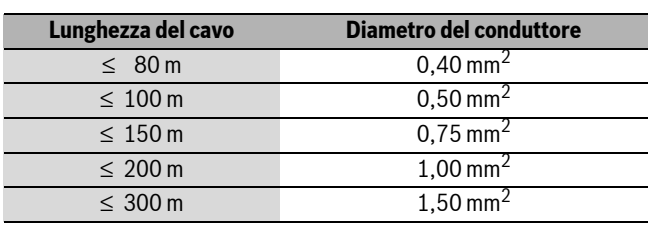

*Tab. 3 Lunghezza complessiva massima dei collegamenti BUS*

- ▶ Per evitare disturbi elettromagnetici, posare tutti i cavi a bassa tensione separatamente dai cavi che conducono la tensione di rete (distanza minima 100 mm).
- $\blacktriangleright$  In caso di influssi esterni induttivi, schermare le linee. In questo modo i cavi sono protetti da influssi esterni (p. es. linee elettriche ad alta tensione, fili di contatto, cabine di trasformazione, apparecchi radio e televisori, stazioni radio amatoriali, forni a microonde e simili).
- $\blacktriangleright$  Montare la copertura e collegare l'alimentatore fornito.

# <span id="page-11-5"></span>**4 Messa in funzione dell'apparecchio**

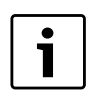

Se con la messa in funzione non sono stati creati né il collegamento BUS, né il collegamento LAN, il LED sul modulo rimane acceso (colore rosso).

Il router deve essere impostato nel modo seguente:

- DHCP attivo
- Porte 5222 e 5223 bloccate
- Indirizzo IP presente libero
- Filtro indirizzi (filtro MAC) adattato al modulo.

Il modulo fa automaticamente riferimento ad un indirizzo IP dal router. Nelle impostazioni di base del modulo sono registrati il nome e l'indirizzo del server di destinazione. Se è presente un collegamento Internet, il modulo si registra automaticamente su Junkers-Server.

Un collegamento Internet del router non è per forza necessario. Il modulo può funzionare anche esclusivamente nella rete locale. In questo caso non sono possibili alcun accesso a Internet sull'impianto di riscaldamento e nessun aggiornamento automatico del modulo.

Al primo avvio dell'app **JunkersHome** vi sarà richiesto di inserire il nome di login e la password impostati di fabbrica. Questi dati per il login sono riportati sulla targhetta del modulo.

## **Targhetta identificativa**

## **Legenda della fig. [10](#page-32-4), pag[. 33](#page-32-4):**

- [1] Targhetta identificativa con dati per il login, indirizzo MAC e numero di serie
- [2] Interruttore di codifica (senza funzione)

## **Controllare la connessione (con circuito di riscaldamento 1 registrato)**

Si può verificare se il modulo comunica correttamente con l'impianto di riscaldamento.

Premere brevemente il tasto RESET ( $\rightarrow$  fig. [6](#page-32-0), pag[. 33\)](#page-32-0), per modificare la modalità di esercizio per il circuito di riscaldamento 1 sull'unità di servizio.

La modifica viene visualizzata sull'indicatore di esercizio (LED) dell'unità di servizio.

▶ Per terminare il test di collegamento impostare nuovamente la modalità d'esercizio desiderata.

## **Ripristino delle impostazioni personali (reset)**

Se avete dimenticato il login name personale o la vostra password:

 $\triangleright$  premere il tasto RESET ( $\rightarrow$  fig[. 6,](#page-32-0) pag. [33\)](#page-32-0) e tenerlo premuto per almeno 5 secondi.

Vengono ripristinati i dati del login di fabbrica.

# <span id="page-12-0"></span>**5 Protezione dell'ambiente/ smaltimento**

La protezione dell'ambiente è un principio fondamentale per il gruppo Bosch.

Qualità del prodotto, economicità e protezione ambientale sono per noi obbiettivi di pari livello. Le leggi e le disposizioni per la protezione ambientale vengono rispettate severamente.

Per la protezione dell'ambiente utilizziamo, considerando anche il punto di vista economico, le tecniche e i materiali migliori possibili.

## **Imballo**

Per quanto riguarda l'imballo ci atteniamo ai sistemi di riciclaggio specifici dei rispettivi paesi, che garantiscono un ottimale riutilizzo. Tutti i materiali utilizzati per gli imballi rispettano l'ambiente e sono riutilizzabili.

## **Apparecchi in disuso**

Gli apparecchi in disuso contengono materiali potenzialmente riciclabili che vengono riutilizzati.

I componenti sono facilmente disassemblabili e le materie plastiche sono contrassegnate. In questo modo i diversi componenti possono essere smistati e sottoposti a riciclaggio o smaltimento.

# <span id="page-12-1"></span>**6 Eliminazione delle disfunzioni**

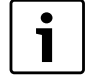

Informazioni per l'eliminazione dei guasti su Router o Smartphone sono riportate nelle istruzioni dei rispettivi prodotti di terzi.

L'indicatore di esercizio mostra lo stato di esercizio del modulo.

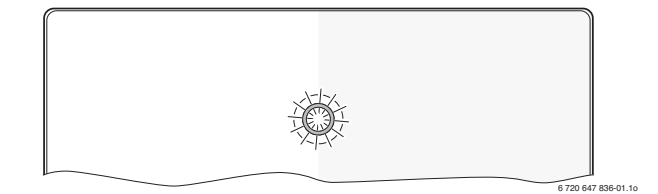

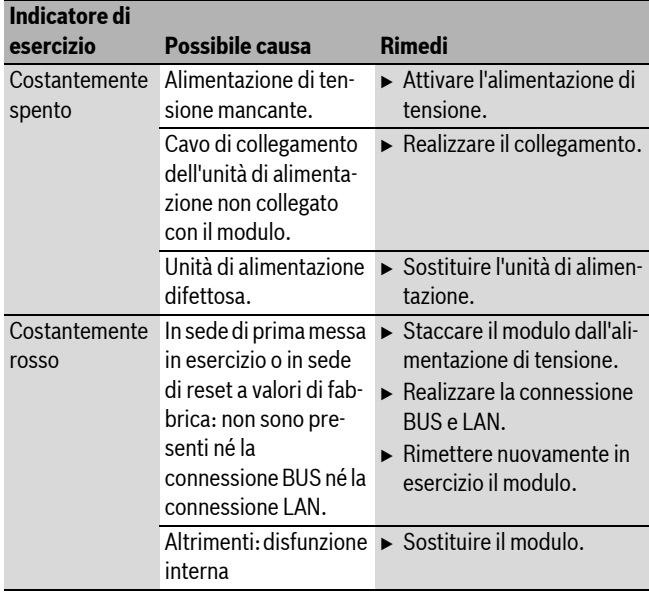

*Tab. 4 Tabella delle disfunzioni*

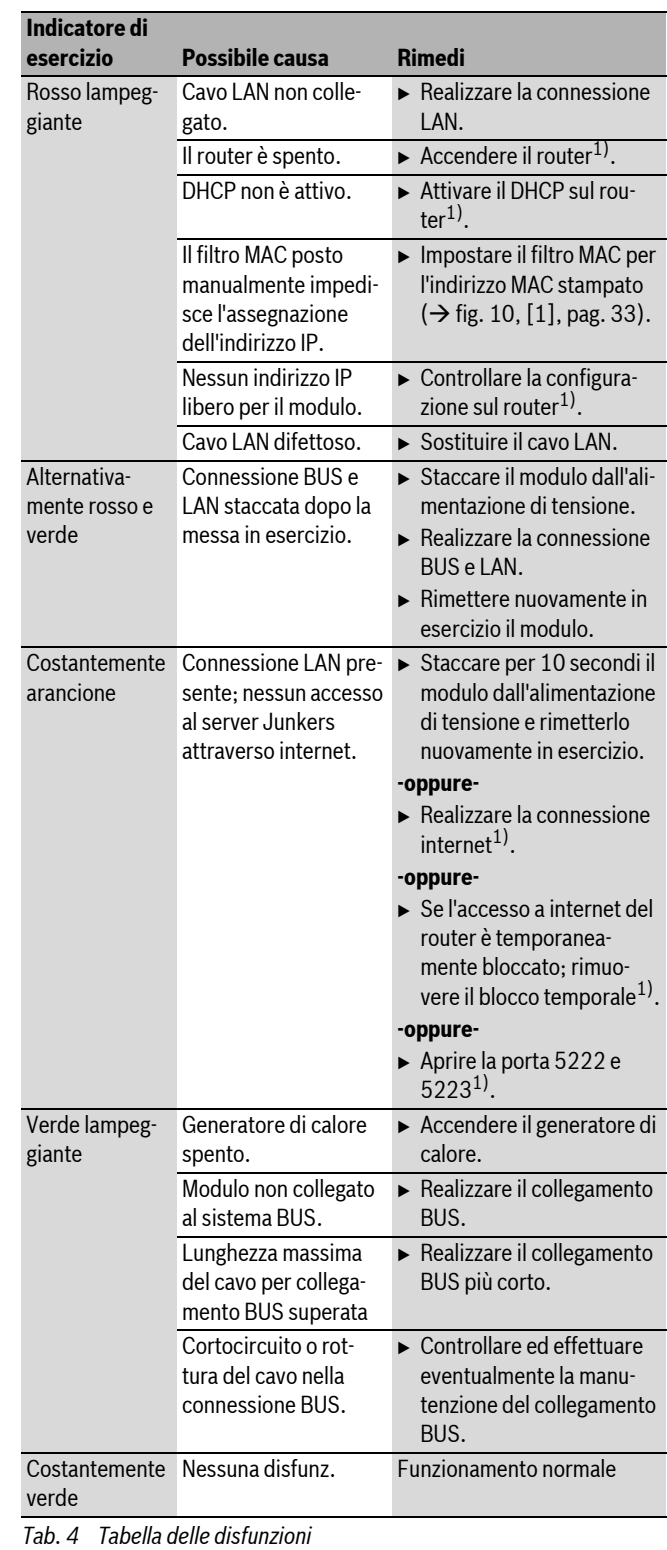

1) Vedere istruzioni del fornitore terzo.

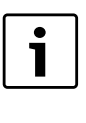

Le anomalie che hanno effetto sulla funzionalità dell'app sono visualizzate anche nell'app (ad esempio nessun collegamento al server XMPP, nessun collegamento al MB LAN, passwpord sbagliata, ecc.).

#### **Inhoudsopgave**

# <span id="page-13-0"></span>**Inhoudsopgave**

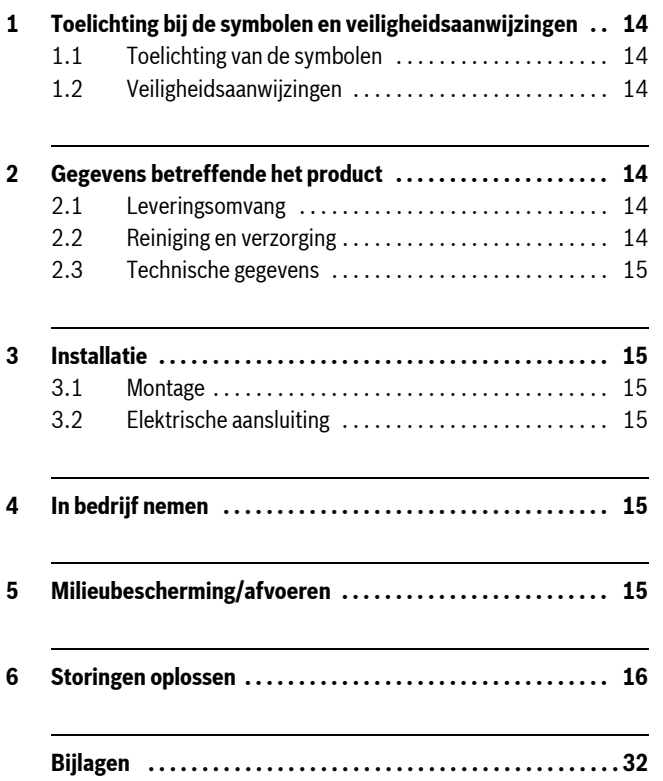

# <span id="page-13-1"></span>**1 Toelichting bij de symbolen en veiligheidsaanwijzingen**

## <span id="page-13-2"></span>**1.1 Toelichting van de symbolen**

## **Belangrijke informatie**

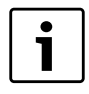

Belangrijke informatie, zonder gevaar voor mens of materialen, wordt met het nevenstaande symbool gemarkeerd. Dit wordt gescheiden van de tekst door een lijn onder en boven de tekst.

#### **Aanvullende symbolen**

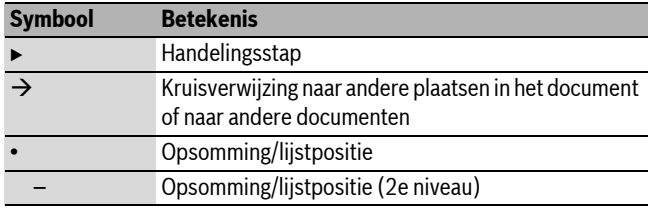

*Tabel 1*

## <span id="page-13-3"></span>**1.2 Veiligheidsaanwijzingen**

- $\triangleright$  Bij de installatie en het bedrijf de specifieke nationale voorschriften en normen respecteren!
- $\blacktriangleright$  Handleiding aanhouden, zodat een optimale werking wordt gewaarborgd.
- $\blacktriangleright$  Laat het product alleen door een erkend installateur installeren en in bedrijf stellen.
- $\blacktriangleright$  Installeer het product niet in vochtige ruimten.
- $\triangleright$  Warmtebron en andere toebehoren overeenkomstig de bijbehorende handleidingen installeren en in bedrijf stellen.
- Product uitsluitend in combinatie met de genoemde bedieningseenheden en warmtebronnen gebruiken. Aansluitschema respecteren!
- $\triangleright$  Meegeleverde adapter voor aansluiting op het 230 V net gebruiken.

## **Over dit voorschrift**

Deze installatiehandleiding bevat belangrijke informatie voor de veilige en deskundige installatie, inbedrijfstelling en onderhoud van het product.

Deze installatiehandleiding is bedoeld voor de installateur, die op basis van zijn opleiding en ervaring over de nodige vakkennis van elektrotechnische en cv-installaties beschikt.

# <span id="page-13-4"></span>**2 Gegevens betreffende het product**

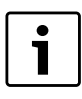

Voor het gebruik van de volledige functionaliteit heeft u internetverbinding nodig. Hierdoor kunnen extra kosten ontstaan.

Voor het aansturen van de installatie met een smartphone heeft u bovendien de app **JunkersHome** nodig waarvoor een vergoeding wordt gevraagd.

- Interface tussen de cv-installatie en een netwerk (LAN) $^{1)}$
- Besturing en bewaking van een installatie met een Smartphone<sup>2)</sup>.

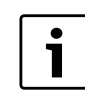

De MB LAN kan niet met de kamerthermostaat FR 50 worden gecombineerd.

- Combineerbaar met:
	- CV-ketels met 2-draads businterface en regelaars FS.../FR... vanaf FD 889 (09/2008) met 2-draads businterface, bijv. FW 200
	- Modules voor regelaar FW.../FR... vanaf FD 889 (09/2008), bijv. ISM2.

## <span id="page-13-5"></span>**2.1 Leveringsomvang**

## **Afb. [1](#page-31-1), pagin[a 32:](#page-31-1)**

- [1] Module
- [2] Adapter met aansluitkabel (2 m lang)
- [3] LAN-Kabel CAT 5 (2 m lang)
- [4] Zak met montagedelen (schroeven, pluggen, aansluitstekkers voor 2-draads businterface)
- [5] Installatiehandleiding

## <span id="page-13-6"></span>**2.2 Reiniging en verzorging**

 $\blacktriangleright$  Indien nodig met een vochtige doek de behuizing schoon wrijven. Gebruik daarbij geen scherpe of bijtende reinigingsmiddelen.

<sup>1)</sup> Voor aansluiting van de module is een router met een vrije RJ45-bus nodig.

<sup>2)</sup> Zie onze homepage voor een overzicht van de ondersteunde apparaten.

## <span id="page-14-0"></span>**2.3 Technische gegevens**

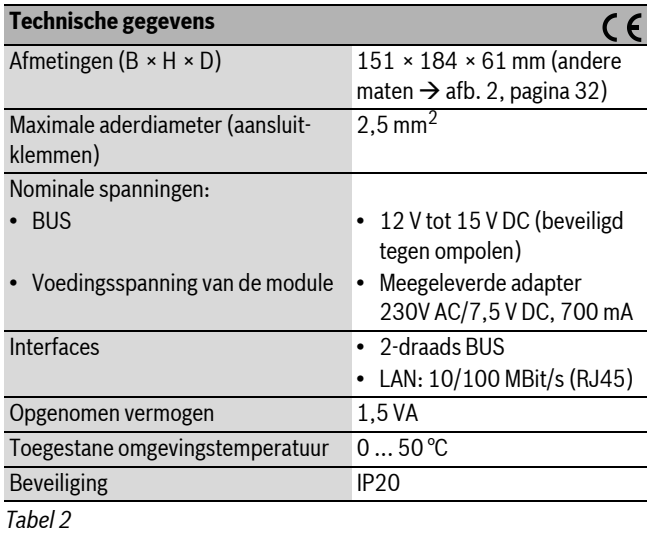

<span id="page-14-1"></span>**3 Installatie**

## <span id="page-14-2"></span>**3.1 Montage**

- $\triangleright$  Afdekking verwijderen ( $\rightarrow$  afb. [3](#page-31-4), pagina [32](#page-31-4))
- $\triangleright$  Module monteren ( $\rightarrow$  afb. [4](#page-31-5), pagina [32](#page-31-5))
- $\triangleright$  Module fixeren ( $\rightarrow$  afb[. 5,](#page-31-2) pagin[a 32\)](#page-31-2)

#### <span id="page-14-3"></span>**3.2 Elektrische aansluiting**

#### **Aansluitingen en interfaces**

## **Legenda bij afb[. 6,](#page-32-0) pagin[a 33:](#page-32-0)**

7,5 V DC Aansluiting adapter

HT Aansluiting 2-draads bussysteem LAN Aansluiting LAN (RJ45)<br>RESET RESET-toets RESET-toets

#### **Tulen voormonteren en kabel aansluiten**

- ► Tulen passend voor de kabeldiameter openen en aan een zijde insnijden  $(\rightarrow$  afb. [7](#page-32-1), pagina [33](#page-32-1)).
- $\triangleright$  Tulen monteren en kabel aansluiten ( $\rightarrow$  afb. [8](#page-32-2), pagina [33](#page-32-2)).

#### **Aansluiting van de BUS-verbinding**

BUS-deelnemers met twee BUS-aansluitingen in serie schakelen  $(\rightarrow$  afb[. 6,](#page-32-0) pagin[a 33\)](#page-32-0) of BUS-deelnemer [B] met een verdeeldoos [A] in sterschakeling ( $\rightarrow$  afb. [9](#page-32-3), pagina [33](#page-32-3)) verbinden.

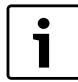

Wanneer de maximale kabellengte van de BUS-verbinding tussen alle BUS-deelnemers wordt overschreden, is de inbedrijfstelling van de installatie niet mogelijk.

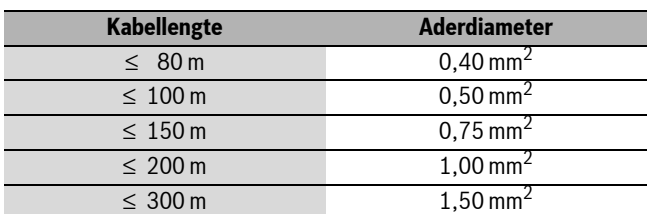

*Tabel 3 Totale lengte van de BUS-verbindingen*

 $\triangleright$  Om inductieve beïnvloeding te vermijden: alle laagspanningskabels van netspanning geleidende kabels afzonderlijk installeren (minimale afstand 100 mm).

- $\triangleright$  Bij inductieve externe invloeden de kabels afgeschermd uitvoeren. Daardoor zijn de elektrische kabels beschermd tegen externe invloeden (bijv. krachtstroomdraden, bovenleiding, trafostations, radio- en TV-toestellen, amateurzenders, magnetrons enz.).
- $\triangleright$  Afdekking monteren en meegeleverde adapter plaatsen.

## <span id="page-14-4"></span>**4 In bedrijf nemen**

Wanneer bij de inbedrijfstelling geen BUS-verbinding of LAN-verbinding is gemaakt, dan brandt de LED op de 1 module constant rood.

De router moet als volgt zijn ingesteld:

- DHCP actief
- Poorten 5222 en 5223 niet geblokkeerd
- Vrije IP-adres aanwezig
- Adresfiltering (MAC-filter) op de module aangepast.

De module krijgt automatisch een IP-adres van de router. In de basisinstellingen van de module zijn de naam en het adres van de doelserver opgenomen. Wanneer een internetverbinding bestaat, meldt de module zich automatisch op Junkers-Server aan.

Een internetverbinding van de router is niet absoluut noodzakelijk. De module kan ook uitsluitend in het lokale netwerk worden gebruikt. In dit geval is geen toegang via het internet tot de cv-installatie mogelijk en geen automatische software-update van de module.

Bij de eerste keer starten van de app **JunkersHome** wordt u gevraagd, de af fabriek vooringestelde loginnaam en het wachtwoord in te voeren. Deze logingegevens zijn vermeld op de typeplaat van de module.

#### **Typeplaat**

- **Legenda bij afb[. 10](#page-32-4), pagina [33](#page-32-4):**
- [1] Typeplaat met logingegevens, MAC-adres en serienummer
- [2] Codeerschakelaar (geen functie)

#### **Verbinding testen (bij aangemeld cv-circuit 1)**

U kunt testen, of de module correct met de cv-installatie communiceert.

- $\triangleright$  Druk de RESET-toets ( $\rightarrow$  afb. [6](#page-32-0), pagina [33\)](#page-32-0) kort in, om de bedrijfsmodus voor cv-circuit 1 op de regelaar te veranderen. Het display van de regelaar toont de gewijzigde bedrijfsmodus (verwarmen  $\not\approx$  of besparen  $\mathbb C$ ).
- $\triangleright$  Als afsluiting van de verbindingstest weer de gewenste bedrijfsmodus instellen.

#### **Persoonlijke instellingen terugzetten (reset)**

Wanneer u uw persoonlijke loginnaam of uw wachtwoord bent vergeten:

 $\triangleright$  RESET-toets ( $\rightarrow$  afb. [6](#page-32-0), pagin[a 33](#page-32-0)) indrukken en minimaal 5 seconden ingedrukt houden.

De af fabriek vooringestelde logingegevens zijn weer hersteld.

# <span id="page-14-5"></span>**5 Milieubescherming/afvoeren**

Milieubescherming is een ondernemingsprincipe van de Bosch-groep. Kwaliteit van de producten, rendement en milieubescherming zijn voor ons gelijkwaardige doelstellingen. Wetten en voorschriften op het gebied van de milieubescherming worden strikt aangehouden.

Ter bescherming van het milieu gebruiken wij, rekening houdend met bedrijfseconomische gezichtspunten, de best mogelijke techniek en materialen.

#### **Verpakking**

Voor wat de verpakking betreft, nemen wij deel aan de nationale verwerkingssystemen, die een optimale recyclage waarborgen.

Alle gebruikte verpakkingsmaterialen zijn milieuvriendelijk en kunnen worden hergebruikt.

## **Oude ketel**

Oude ketels bevatten materialen, die hergebruikt kunnen worden. De modules kunnen gemakkelijk worden gescheiden en de kunststoffen zijn gemarkeerd. Daardoor kunnen de verschillende componenten worden gesorteerd en voor recyclage worden aangeboden.

# <span id="page-15-0"></span>**6 Storingen oplossen**

1

Informatie over het oplossen van storingen in de router of Smartphone vindt u in de bijbehorende handleiding van de desbetreffende leverancier.

De bedrijfsindicatie geeft de bedrijfstoestand aan van de module.

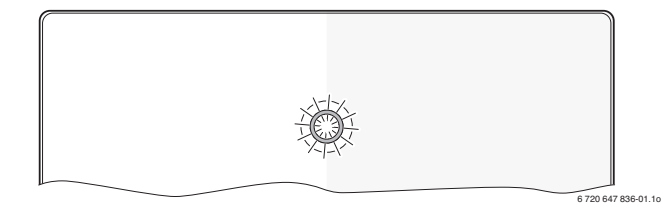

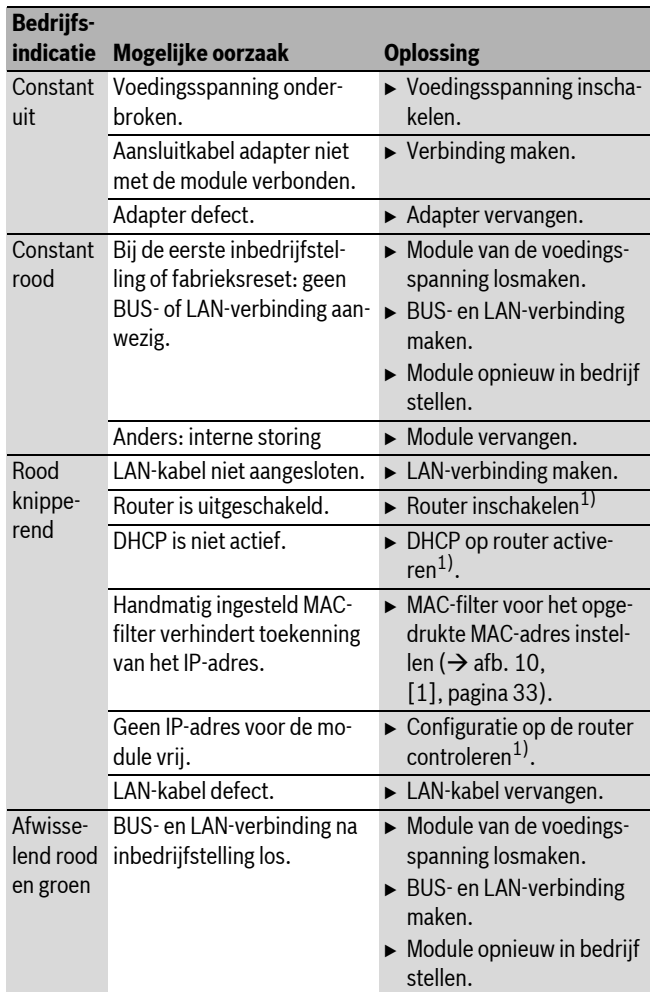

*Tabel 4 Tabel met storingen*

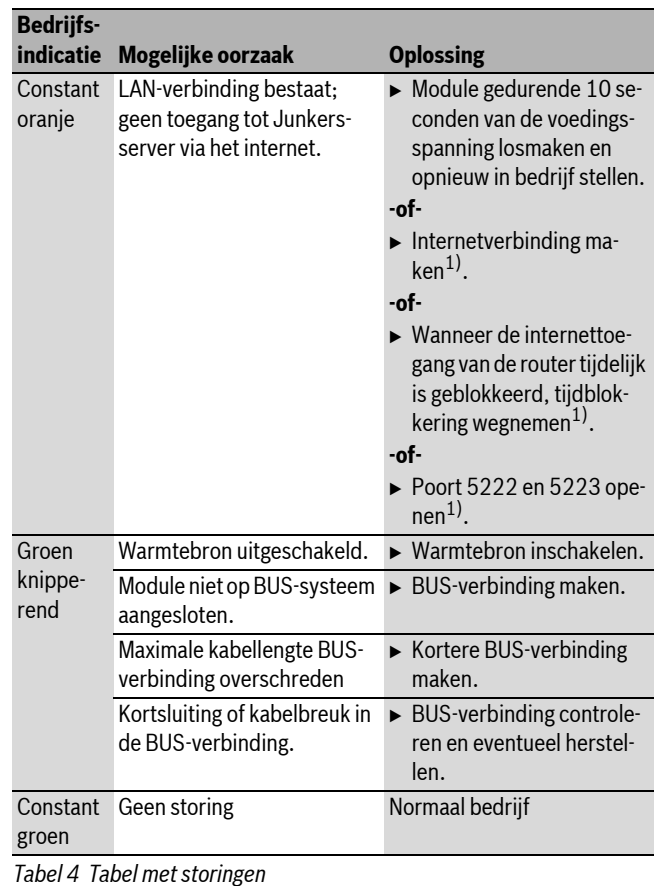

1) Zie handleiding van de leverancier.

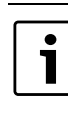

Storingen met invloed op de functionaliteit van de app worden ook in de app getoond (bijv. geen verbinding met XMPP server, geen verbinding met MB LAN, verkeerd wachtwoord, ...).

# <span id="page-16-0"></span>**Sisukord**

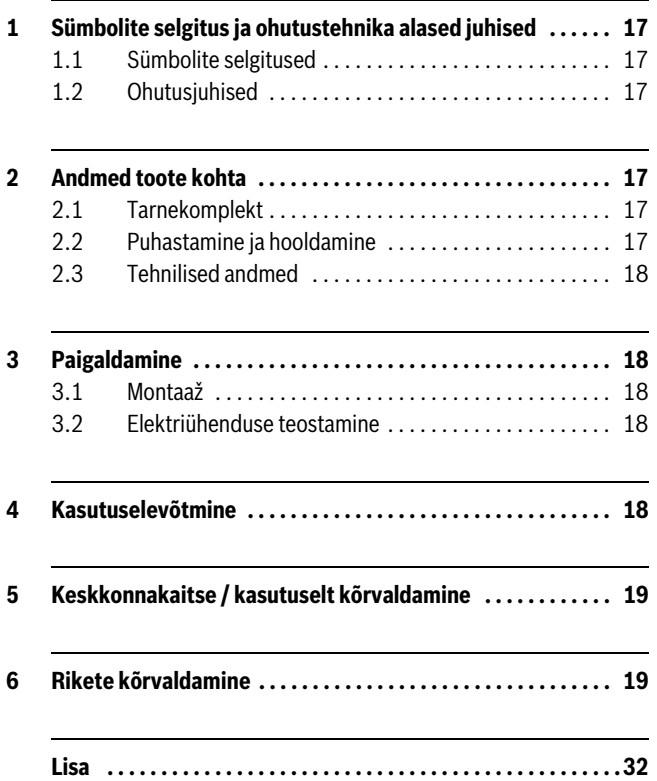

# <span id="page-16-1"></span>**1 Sümbolite selgitus ja ohutustehnika alased juhised**

## <span id="page-16-2"></span>**1.1 Sümbolite selgitused**

#### **Oluline teave**

 $\epsilon$ 1 Kõrvalolev sümbol näitab olulist infot, mis pole seotud ohuga inimestele ega esemetele. Vastav tekstiosa on ülevalt ja alt eraldatud horisontaaljoontega.

#### **Muud sümbolid**

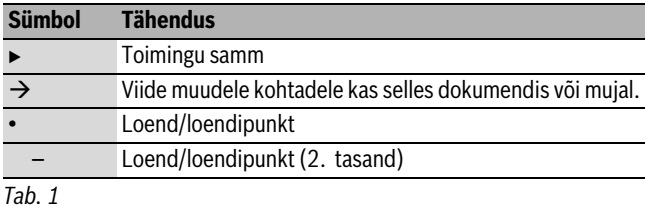

## <span id="page-16-3"></span>**1.2 Ohutusjuhised**

- ► Seadme paigaldamisel ja kasutamisel tuleb järgida konkreetses riigis kehtivaid eeskirju ja standardeid!
- ► Regulaatori TA 211 E toimimine on garanteeritud ainult käesoleva juhendi nõuete järgimisel.
- $\triangleright$  Seadme võib paigaldada ja kasutusele võtta ainult vastava tegevusloaga erialaspetsialist.
- $\triangleright$  Seadet ei tohi paigaldada niiskesse ruumi.
- B Kütteseade ja muu lisavarustus tuleb paigaldada ja tööle rakendada vastavalt kaasasolevatele juhenditele.
- ► Seda toodet tuleb kasutada ainult koos nimetatud juhtseadmete ja kütteseadmetega. Järgida ühendusskeemi!
- $\triangleright$  Seadme ühendamiseks 230 V elektritoitega kasutada komplekti kuuluvat võrgutoiteplokki.

#### **Selle juhendi kohta**

See paigaldusjuhend sisaldab olulist teavet toote ohutu ja asjatundliku paigaldamise, kasutuselevõtmise ja hooldamise kohta.

See paigaldusjuhend on mõeldud kasutamiseks erialaspetsialistile, kes tänu oma erialasele ettevalmistusele ja kogemustele oskab elektriseadmete ja küttesüsteemidega ümber käia.

# <span id="page-16-4"></span>**2 Andmed toote kohta**

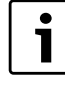

Seadme täisfunktsionaalsuses kasutamiseks on vajalik Interneti-ühenduse olemasolu. Sellest tulenevalt võivad tekkida täiendavad rahalised kulud. Seadme juhtimiseks nutitelefoniga on täiendavalt vajalik tasulise rakenduse **JunkersHome** olemasolu.

- Kütteseadme ja võrgu (LAN) vaheline liides $^{1)}$ .
- Süsteemi juhtimine ja jälgimine Smartphone abil.<sup>2)</sup>.

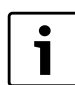

Andmesidemoodulit MB LAN ei saa kasutada koos ruumitemperatuuripõhise juhtseadmega FR 50.

## • Seade on ühendatav:

- 2-juhtmelise siini liidesega kütteseadmetega ja 2-juhtmelise siini liidesega juhtseadmetega FW…/FR… alates valmistusnumbrist FD 889 (09/2008), nt FW 200
- Juhtseadmete FW…/FR… moodulid alates valmistusnumbrist FD 889 (09/2008), nt ISM2.

## <span id="page-16-5"></span>**2.1 Tarnekomplekt**

#### **Joonis [1](#page-31-1), lk [32](#page-31-1):**

- [1] Moodul
- [2] Võrgutoiteplokk koos ühenduskaabliga (pikkus 2 m)
- [3] Võrgukaabel CAT 5 (pikkus 2 m)
- [4] Kott paigaldusdetailidega (kruvid, tüüblid, 2-juhtmelise siini liidese ühenduspistikud)
- [5] Paigaldusjuhend

#### <span id="page-16-6"></span>**2.2 Puhastamine ja hooldamine**

► Seadme korpust puhastada vajaduse korral niiske lapiga. Kasutada ei tohi teravaid või söövitavaid puhastusvahendeid.

<sup>1)</sup> Mooduli ühendamiseks on vajalik ühe vaba RJ45-pordiga ruuteri olemasolu.

<sup>2)</sup> Soovitatavad seadmed on esitatud meie kodulehel.

## <span id="page-17-0"></span>**2.3 Tehnilised andmed**

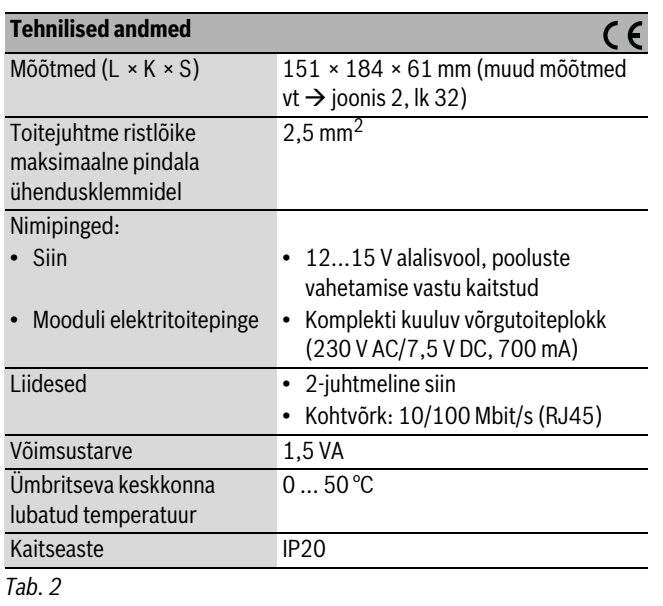

# <span id="page-17-1"></span>**3 Paigaldamine**

## <span id="page-17-2"></span>**3.1 Montaaž**

- $\triangleright$  Katte eemaldamine ( $\rightarrow$  joonis [3](#page-31-4), l[k 32](#page-31-4))
- $\triangleright$  Mooduli paigaldamine ( $\rightarrow$  joonis [4](#page-31-5), l[k 32\)](#page-31-5)
- $\triangleright$  Mooduli kinnitamine ( $\rightarrow$  jooni[s 5,](#page-31-2) lk [32\)](#page-31-2)

## <span id="page-17-3"></span>**3.2 Elektriühenduse teostamine**

## **Ühendused ja liidesed**

## **Joonis[e 6](#page-32-0), l[k 33](#page-32-0) seletus:**

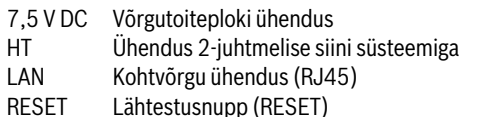

## **Kaitsekraede kokkumonteerimine, kaablite ühendamine**

- $\triangleright$  Avada kaitsekrae läbiviigud vastavalt juhtme läbimõõdule, teha ühte külge paigaldamist hõlbustavad sisselõiked ( $\rightarrow$  jooni[s 7,](#page-32-1) l[k 33\)](#page-32-1).
- $\triangleright$  Kinnitada kaitsekraed, ühendada juhtmed ( $\rightarrow$  joonis [8](#page-32-2), l[k 33](#page-32-2)).

## **Siiniühenduse loomine**

 $\triangleright$  Võimalik on kahe siinipordiga varustatud funktsioonimoodulite omavaheline ühendamine järjestikühenduses ( $\rightarrow$  jooni[s 6,](#page-32-0) l[k 33\)](#page-32-0) või funktsioonimoodulite [B] omavaheline ühendamine jaotuskarbi [A] kaudu tähtühenduses ( $\rightarrow$  joonis [9,](#page-32-3) lk [33](#page-32-3)).

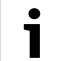

Kui siini kõigi kasutajate vahelise siiniühenduse maksimaalne kaablipikkus on ületatud, ei ole süsteemi võimalik kasutusele võtta.

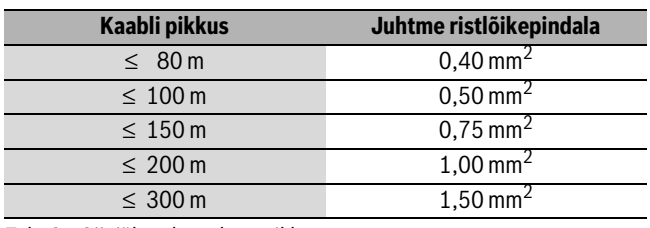

*Tab. 3 Siiniühenduste kogupikkus*

- $\blacktriangleright$  Induktiivsete mõjude vältimiseks tuleks madalpingekaablid paigaldada eraldi toitekaablitest (minimaalne vahekaugus 100 mm).
- ▶ Väliste induktiivsete mõjude korral kasutage varjestatud juhtmeid. Seepärast on anduri juhtmed varjestatud ning seeläbi kaitstud võimalike väliste mõjude (näiteks jõukaablite, kontaktkaablite, transformaatorite, raadio- ja televisiooniaparatuuri, amatöörraadiojaamade, mikrolaineseadmete jms.) eest.
- $\blacktriangleright$  Paigaldada kate, ühendada komplekti kuuluv toiteplokk.

## <span id="page-17-4"></span>**4 Kasutuselevõtmine**

```
Kui kasutuselevõtmisel ei ole loodud ei siini- ega 
        kohtvõrgu ühendust, põleb moodulil paiknev LED-
1
        märgutuli alaliselt punaselt.
```
Ruuter tuleb seadistada alljärgnevalt:

- DHCP aktiivne
- Pordid 5222 ja 5223 on avatud
- Vaba IP-aadress on olemas
- MAC-aadresside filtreerimine on seadistatud funktsioonimooduliga koostoimesse.

Moodul omandab ruuterilt automaatselt IP-aadressi. Mooduli üldseadistustes on salvestatud lõppserveri nimi ja aadress. Internetiühenduse olemasolul registreerib moodul end automaatselt keskserveris Junkers-Server.

Ruuteri Interneti-ühenduse olemasolu ei ole tingimata nõutav. Moodulit on sel juhul võimalik ka ainult kohtvõrgus kasutada. Sellisel juhul ei ole võimalik küttesüsteemile juurdepääs üle Interneti ning mooduli tarkvara automaatne uuendamine.

Rakenduse **JunkersHome** esmakordsel kasutamisel on nõutav tehase poolt eelseatud kasutajanime ja parooli sisestamine. Nimetatud sisselogimisandmed on trükitud mooduli andmesildile.

## **Andmesilt**

## **Joonise [10,](#page-32-4) lk [33](#page-32-4) seletus:**

- [1] Andmesilt sisselogimisandmete, MAC-aadressi ja seerianumbriga
- [2] Kodeerimislüliti (funktsioon puudub)

## **Ühenduse katsetamine (töösselülitatud 1. küttekontuuriga)**

Võimalik on kontrollida mooduli ja kütteseadme omavahelise suhtluse õigsust.

- $\blacktriangleright$  1. küttekontuuri töörežiimi muutmiseks juhtseadme abil vajutada lühidalt lähtestusnuppu RESET ( $\rightarrow$  joonis [6](#page-32-0), l[k 33](#page-32-0)). Juhtseadme näidikule ilmub muudetud töörežiim (kütmine  $*$ või säästurežiim  $\mathbb{C}$ ).
- $\triangleright$  Ühenduse katsetamise lõpetamiseks seada tagasi soovitud töörežiim.

## **Individuaalseadistuste lähtestamine**

Kui kasutaja isiklikud kasutajanimi ja/või parool on ununenud, siis:

 $\triangleright$  Hoida lähtestusnuppu ( $\rightarrow$  jooni[s 6,](#page-32-0) lk [33](#page-32-0)) vähemalt 5 sekundit allavajutatuna.

Nii on tehase poolt määratud sisselogimisandmed taastatud.

# <span id="page-18-0"></span>**5 Keskkonnakaitse / kasutuselt kõrvaldamine**

Keskkonnakaitse on Bosch grupi ettevõtlusalase tegevuse üks põhilisi põhialuseid.

Toodete kvaliteet, ökonoomsus ja keskkonnakaitse on meie jaoks võrdväärse tähtsusega eesmärgid. Keskkonnakaitse alaseid eeskirju ja määruseid täidetakse rangelt.

Keskkonakaitset arvestades kasutame me, samal ajal silmas pidades ka ökonoomsust, parimaid võimalikke tehnilisi lahendusi ja materjale.

## **Pakend**

Me oleme pakendamisel ühinenud vastava maa taaskasutussüsteemiga, mis tagab pakendi optimaalse taaskasutamise.

Kõik kasutatavad pakendmaterjalid on keskkonnasõbralikud ja taaskasutatavad.

## **Kasutatud seadmete utiliseerimine**

Oma aja äratöötanud seadmed sisaldavad väärtuslikke materjale, mida on võimalik pärast ümbertöötlust taas kasutusse võtta.

Sõlmi on kerge lahti võtta ja sünteetilised materjalid on märgistatud. Tänu sellele on võimalik erinevaid sõlmi sorteerida ja suunata ümbertöötlemisele või utiliseerimisele.

# <span id="page-18-1"></span>**6 Rikete kõrvaldamine**

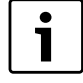

Ruuteri või Smartphone rikete kõrvaldamise juhised on esitatud vastava seadme kasutusjuhendis.

Märgutuli näitab mooduli tööseisundit.

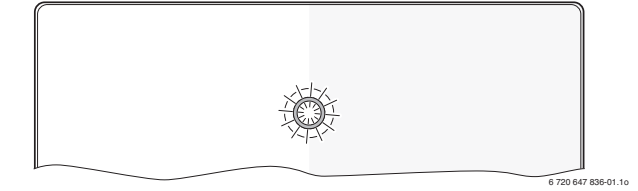

| <b>Märgutuli</b> | Võimalik põhjus      | Tõrke kõrvaldamine                           |
|------------------|----------------------|----------------------------------------------|
| <b>Püsivalt</b>  | Flektritoide on      | $\blacktriangleright$ Taastada elektritoide. |
| kustunud         | katkenud.            |                                              |
|                  | Võrgutoiteploki      | $\triangleright$ Uhendada kaabel ja          |
|                  | ühenduskaabel ei ole | võrgutoiteplokk.                             |
|                  | mooduliga            |                                              |
|                  | ühendatud.           |                                              |
|                  | Võrgutoiteplokk on   | $\triangleright$ Asendada võrgutoiteplokk.   |
|                  | rikkis.              |                                              |
| Põleb            | Esmakordsel          | $\triangleright$ Katkestada mooduli          |
| püsivalt         | kasutuselevõtmisel   | elektritoide.                                |
| punasena         | või pärast           | ► Taastada siini- ja kohtvõrgu               |
|                  | lähtestamist:        | ühendused.                                   |
|                  |                      | $\triangleright$ Ühendada moodul uuesti      |
|                  |                      | elektrivõrku.                                |
|                  | Muu: Seesmine tõrge  | ► Vahetada moodul välja.                     |

*Tab. 4 Tõrgete tabel*

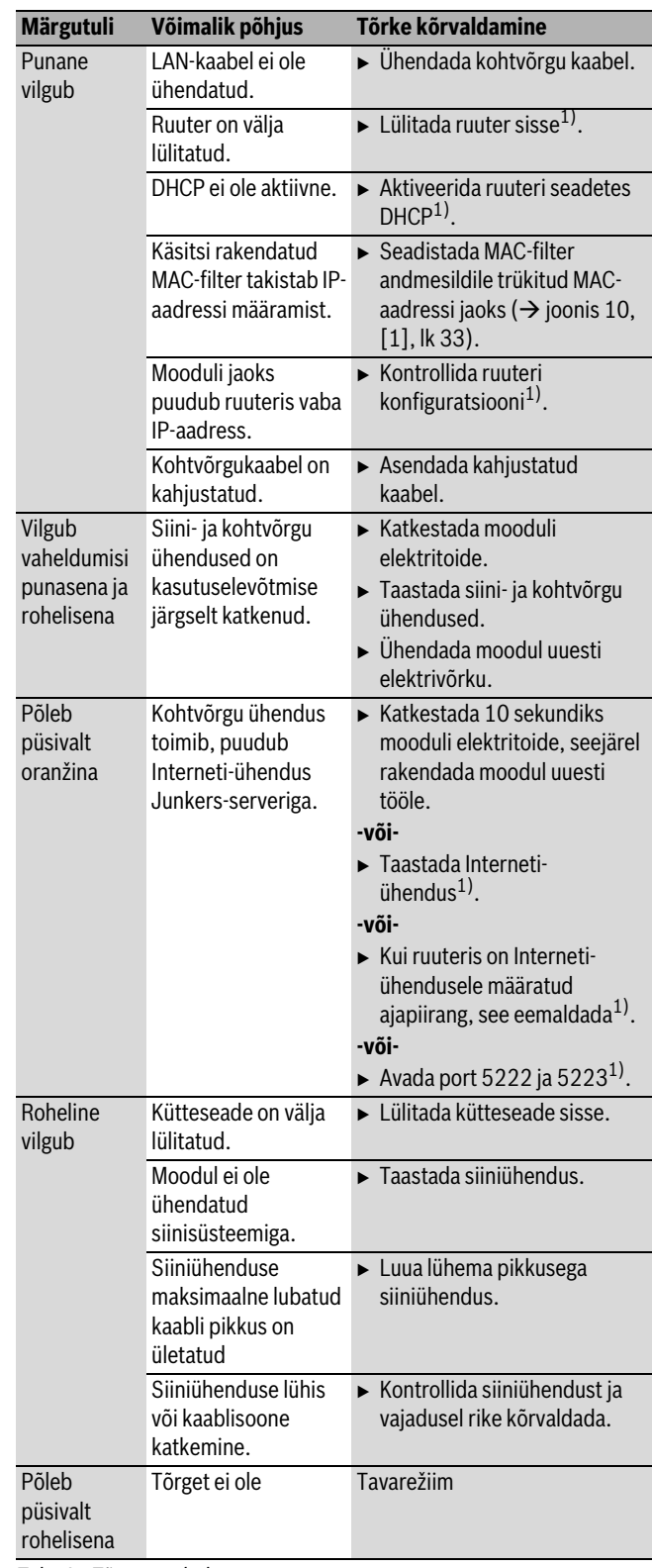

*Tab. 4 Tõrgete tabel*

1) Vt ruuteri kasutusjuhendit.

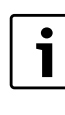

Rakenduse funktsionaalsust mõjutavad tõrked (nt ühenduse puudumine XMPP-serveriga, ühenduse puudumine juhtseadmega MB LAN, vale salasõna jne) kuvatakse ka rakendusel.

# <span id="page-19-0"></span>**Satura rādītājs**

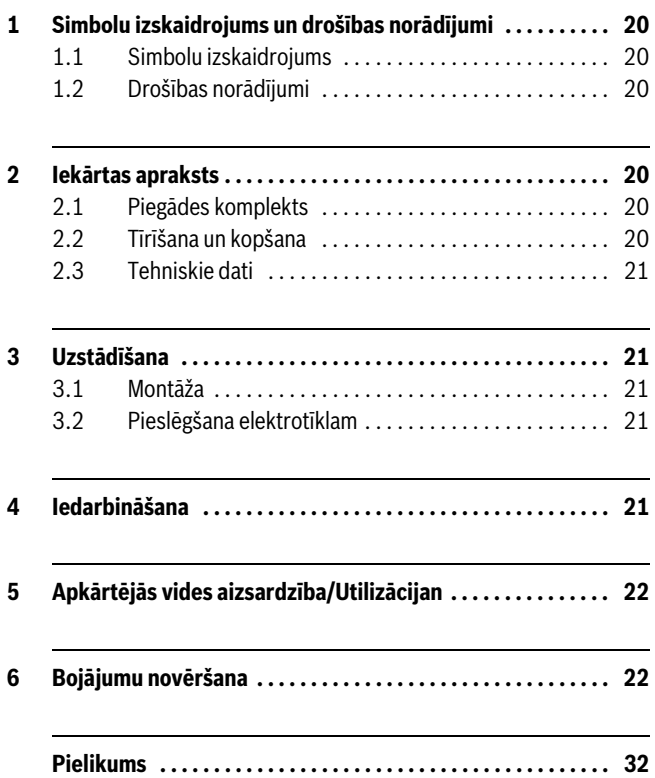

## <span id="page-19-1"></span>**1 Simbolu izskaidrojums un drošības norādījumi**

## <span id="page-19-2"></span>**1.1 Simbolu izskaidrojums**

#### **Svarīga informācija**

1

Svarīga informācija, kas nenorāda uz cilvēkiem vai materiālām vērtībām pastāvošām briesmām, tiek apzīmēta ar blakus redzamo simbolu. Šī informācija no pārējā teksta ir atdalīta ar līniju virs un zem tās.

## **Citi simboli**

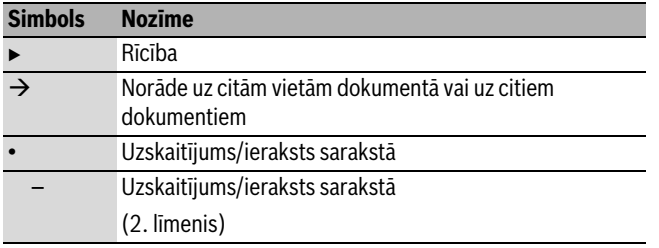

*Tab. 1*

## <span id="page-19-3"></span>**1.2 Drošības norādījumi**

- ► levērojiet vietējos noteikumus un standartus attiecībā uz montāžu un ekspluatāciju!
- $\blacktriangleright$  Lai nodrošinātu iekārtas nevainojamu darbību, vienmēr ievērojiet lietošanas instrukciju.
- ► Ierīces uzstādīšanu un nodošanu ekspluatācijā uzticiet veikt tikai sertificētam speciālistam.
- ▶ Neuzstādiet ierīci mitrās telpās.
- $\triangleright$  Siltuma ražotāju un papildu piederumus uzstādiet un iedarbiniet saskaņā ar atbilstošajām instrukcijām.
- $\blacktriangleright$  lerīci atļauts lietot tikai kopā ar norādītajiem regulatoriem un siltuma ražotājiem. Ievērojiet pieslēguma shēmu!
- Pieslēgšanai pie 230 V elektrotīkla lietojiet piegādes komplektā ietilpstošo barošanas bloku.

## **Par šo instrukciju**

Šī montāžas instrukcija ietver svarīgu informāciju par ierīces drošu un noteikumiem atbilstošu montāžu, iedarbināšanu un apkopi.

Šī montāžas instrukcija ir paredzēta speciālistam, kam, pateicoties izglītībai un pieredzei, ir nepieciešamās zināšanas par apiešanos ar elektroinstalāciju un apkures sistēmām.

# <span id="page-19-4"></span>**2 Iekārtas apraksts**

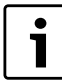

Lai būtu pieejamas visas funkcijas, ir nepieciešams interneta pieslēgums. Līdz ar to var rasties papildu izdevumi.

Lai iekārtu varētu vadīt ar viedtālruni, ir nepieciešams iegādāties arī programmu **JunkersHome**.

- Savienojums starp apkures iekārtu un tīklu (LAN)<sup>1)</sup>.
- Iekārtas vadība un kontrole ar Viedtālrunis<sup>2)</sup>.

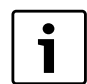

MB LAN nevar lietot kopā ar telpas temperatūras vadīto regulatoru FR 50.

#### • Kombinēt iespējams ar:

– siltuma ražotājiem ar 2 vadu BUS pieslēgumu un regulatoriem FW.../FR..., sākot no FD 889 (09/2008) ar 2 vadu BUS pieslēgumu, piem., FW 200

– moduļiem, kas paredzēti regulatoriem FW.../FR..., sākot no FD 889 (09/2008), piem., ISM2.

## <span id="page-19-5"></span>**2.1 Piegādes komplekts**

## **[1.](#page-31-1) att., [32.](#page-31-1) lpp.:**

- [1] Modulis
- [2] Barošanas bloks ar savienotājkabeli un spraudni (garums 2 m)
- [3] LAN kabelis CAT 5 (garums 2 m)
- [4] Maisiņš ar montāžas detaļām (skrūves, dībeļi, 2 vadu BUS pieslēguma spraudsavienojumi)
- [5] Montāžas instrukcija

#### <span id="page-19-6"></span>**2.2 Tīrīšana un kopšana**

▶ Nepieciešamības gadījumā korpusu tīriet ar mitru drānu. Neizmantot abrazīvus vai kodīgus tīrīšanas līdzekļus.

<sup>1)</sup> Moduļa pieslēgšanai ir nepieciešams maršrutētājs (router) ar vienu brīvu RJ45 pieslēgvietu.

<sup>2)</sup> Savietojamās ierīces ir norādītas mūsu interneta vietnē.

# <span id="page-20-0"></span>**2.3 Tehniskie dati**

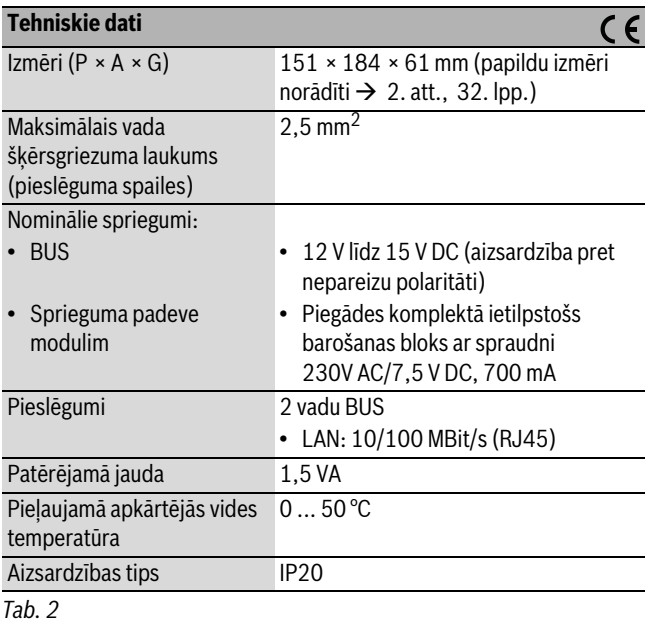

## <span id="page-20-1"></span>**3 Uzstādīšana**

## <span id="page-20-2"></span>**3.1 Montāža**

- $\triangleright$  Noņemiet pārsegu ( $\rightarrow$  [3.](#page-31-4) att., [32.](#page-31-4) lpp.)
- $\triangleright$  Uzstādiet moduli ( $\rightarrow$  [4.](#page-31-5) att., [32.](#page-31-5) lpp.)
- $\triangleright$  Nofiksējiet moduli ( $\rightarrow$  [5](#page-31-2). att., [32](#page-31-2). lpp.)

## <span id="page-20-3"></span>**3.2 Pieslēgšana elektrotīklam**

## **Pieslēgumi un pieslēgvietas**

## **Apzīmējumi [6.](#page-32-0) att, [33](#page-32-0). lpp.:**

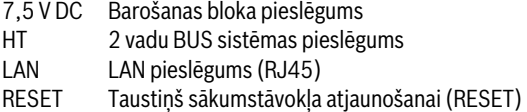

#### **Uzliku montāža un kabeļu pieslēgšana**

- B Izveidojiet uzlikās kabeļu diametram atbilstošas atveres un izdariet iegriezumu vienā pusē  $(\rightarrow$  [7.](#page-32-1) att., [33.](#page-32-1) lpp.).
- $\triangleright$  Uzstādiet uzlikas un pieslēdziet kabeļus ( $\rightarrow$  [8.](#page-32-2) att., [33.](#page-32-2) lpp.).

#### **BUS savienojuma pieslēgšana**

 $\triangleright$  Savienojiet BUS abonentus virknē ar diviem BUS pieslēgumiem ( $\rightarrow$  [6](#page-32-0). att., [33.](#page-32-0) lpp.) vai savienojiet BUS abonentus [B] zvaigznes slēgumā ar sadalītāja kārbas [A] palīdzību  $(\rightarrow 9$  $(\rightarrow 9$ . att., [33](#page-32-3). lpp.).

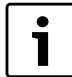

Iekārtu nevar iedarbināt, ja ir pārsniegts maksimālais BUS savienotājkabeļa garums starp BUS abonentiem.

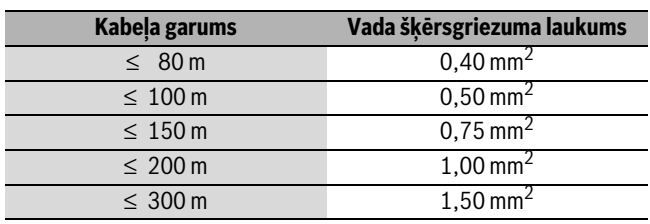

*Tab. 3 BUS savienojumu kopējais garums*

- $\blacktriangleright$  Lai novērstu induktīvo ietekmi: visi zemsprieguma kabeļi jāliek atsevišķi no vadiem, kas pieslēgti elektrotīklam (minimālais attālums 100 mm).
- $\triangleright$  Ārējas induktīvas ietekmes gadījumā novietot vadus izolēti. Līdz ar to vadi ir pasargāti no ārējas ietekmes (piemēram, spēka kabela, transporta kontaktvadiem, transformatoru punktiem, radio un televīzijas aparātiem, amatieru raidstacijām, mikroviļņu ierīcēm u.c.).
- $\blacktriangleright$  Uzstādiet pārsegu un iespraudiet piegādes komplektā ietilpstošo barošanas bloku.

## <span id="page-20-4"></span>**4 Iedarbināšana**

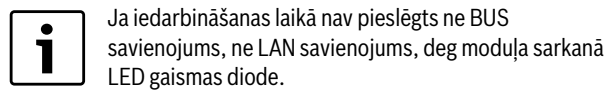

Maršrutētāja iestatījumus jāveic šādi:

- DHCP ir aktivizēts
- Porti 5222 un 5223 nav bloķēti
- Ir pieejama brīva IP adrese
- Adrešu filtrēšana (MAC filtrs) ir pielāgota modulim.

Modulis automātiski saņem IP adresi no maršrutētāja. Moduļa rūpnīcas ieregulējumos ir saglabāts servera nosaukums un adrese. Ja modulis ir pievienots internetam, tas automātiski sazinās ar Junkers-Server.

Maršrutētājam nav obligāti jābūt pieslēgtam pie interneta. Modulis var darboties, arī esot pieslēgts tikai lokālajam tīklam. Šādā gadījumā nav iespējams ar interneta starpniecību izveidot savienojumu ar apkures iekārtu, kā arī automātiski atjaunot moduļa programmatūru.

Pirmoreiz palaižot programmu **JunkersHome** Jums būs jāievada rūpnīcā iestatītais lietotājvārds un parole. Pieslēgšanās dati ir norādīti uz moduļa datu plāksnītes.

#### **Datu plāksnīte**

## **Apzīmējumi [10](#page-32-4). att, [33](#page-32-4). lpp.:**

- [1] Datu plāksnīte ar pieslēgšanās datiem, MAC adresi un sērijas numuru
- [2] Kodēšanas slēdzis (bez funkcijas)

#### **Savienojuma pārbaude (ja ir reģistrēts apkures loks 1)**

Jūs varat pārbaudīt, vai moduļa savienojums ar apkures iekārtu ir bez traucējumiem.

► Lai apkures loka 1 darbības režīmu mainītu ar regulatoru, uz īsu brīdi nospiediet sākumstāvokļa atjaunošanas (RESET) taustiņu  $(\rightarrow 6$  $(\rightarrow 6$ . att.[, 33](#page-32-0) lpp.).

Regulatora displejā ir redzams pārslēgtais darbības režīms (Apkure  $*$  vai Taupīšana  $\mathbb{C}$ ).

► Pēc savienojuma pārbaudes atkal iestatiet vēlamo darbības režīmu.

#### **Individuālo iestatījumu sākumstāvokļa atjaunošana (Reset)**

Ja Jūs esat aizmirsis /-usi iestatīto lietotājvārdu vai paroli:

► Vismaz 5 sekundes turiet nospiestu sākumstāvokļa atjaunošanas (RESET) taustiņu ( $\rightarrow$  [6.](#page-32-0) att., [33.](#page-32-0) lpp.). Ir atkal iestatīti rūpnīcā ieregulētie pieslēgšanās dati.

# <span id="page-21-0"></span>**5 Apkārtējās vides aizsardzība/Utilizācijan**

Apkārtējās vides aizsardzība ir viens no galvenajiem Bosch grupas uzņēmumu principiem.

Izstrādājumu kvalitāte, ekonomiskums un vides aizsardzība ir vienlīdz nozīmīgi mērķi. Vides aizsardzības likumi un priekšraksti tiek stingri ievēroti.

Lai aizsargātu apkārtējo vidi, mēs, ņemot vērā ekonomiskos aspektus, izmantojam iespējami labāko tehniku un materiālus.

## **Iesaiņojums**

Mēs piedalāmies iesaiņojamo materiālu izmantošanas sistēmas izstrādē, lai nodrošinātu to optimālu pārstrādi.

Visi iesaiņojuma materiāli ir nekaitīgi apkārtējai videi un izmantojami otrreiz.

## **Nolietotās iekārtas**

Nolietotās iekārtas satur vērtīgas izejvielas, kuras izmantojamas otrreizējai pārstādei.

Iekārtu bloki, detaļas un materiāli ir viegli atdalāmi. Sintētiskie materiāli ir iezīmēti. Tādējādi tos ir iespējams sašķirot pa materiālu grupām un nodot pārstrādei, iznīcināšanai vai dezaktivizēšanai.

# <span id="page-21-1"></span>**6 Bojājumu novēršana**

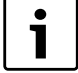

Informāciju par maršrutētāja vai viedtālruņa. traucējumu novēršanu skatiet attiecīgā ražotāja izdotajā instrukcijā.

Darba režīma indikācija attēlo moduļa darbības stāvokli.

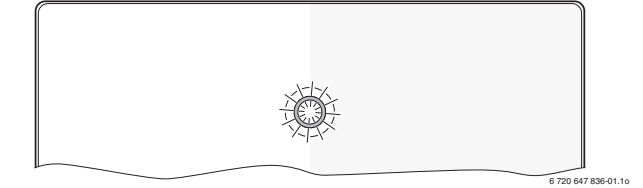

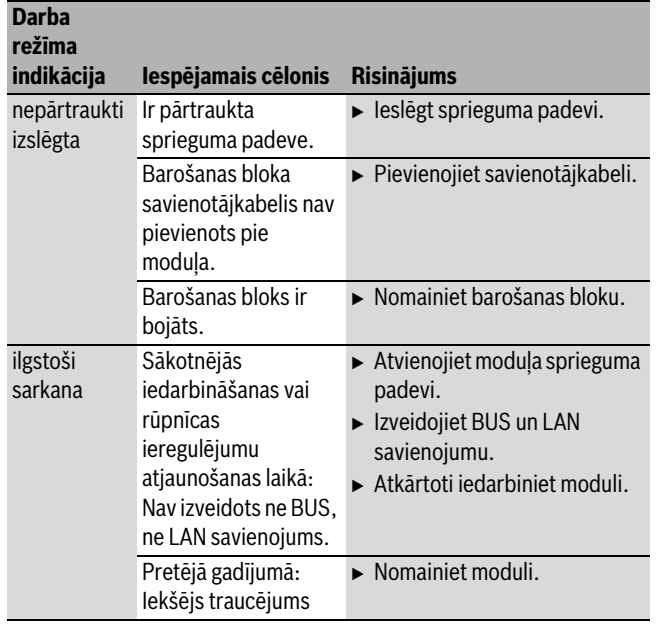

*Tab. 4 Traucējumu tabula*

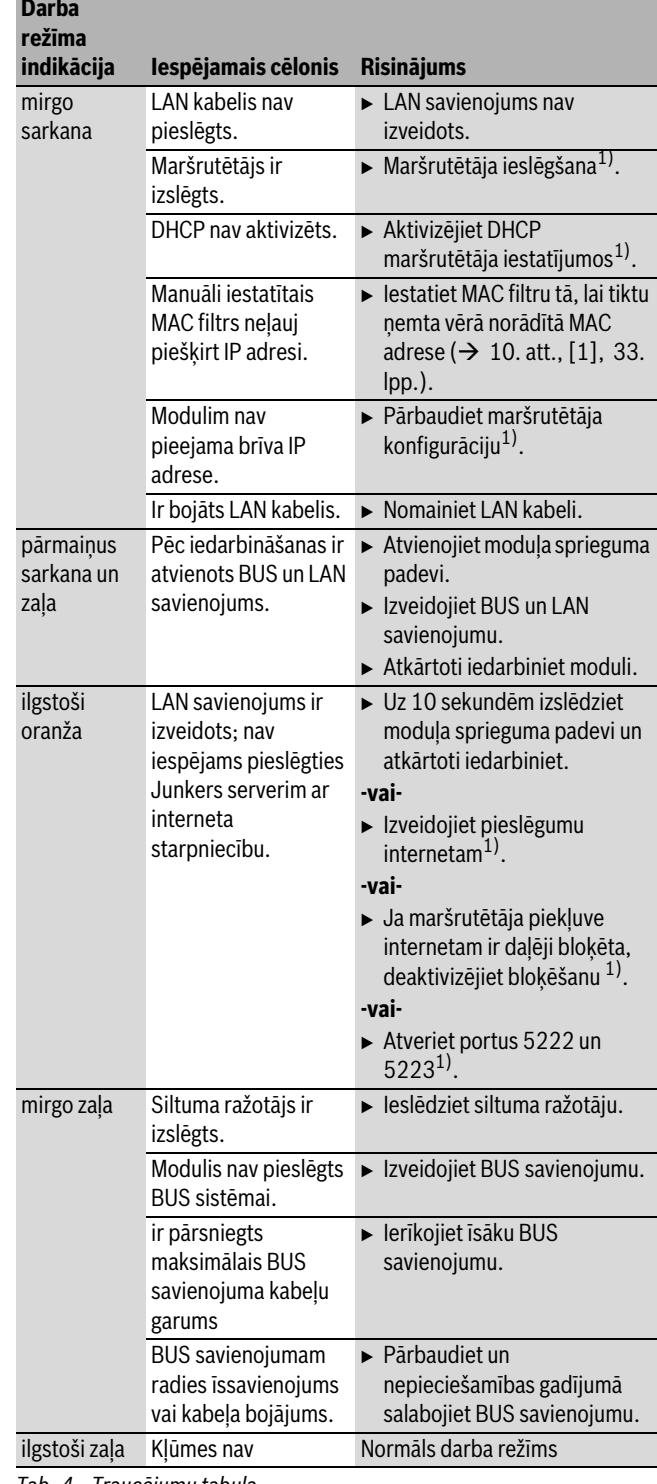

*Tab. 4 Traucējumu tabula*

1) Skat. attiecīgā ražotāja izdoto instrukciju.

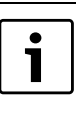

Par traucējumiem, kas negatīvi ietekmē programmas funkcijas, ziņo arī pati programma (piem., nav savienojuma ar XMPP serveri, nav savienojuma ar MB LAN, nepareiza parole, ...).

# <span id="page-22-0"></span>**Turinys**

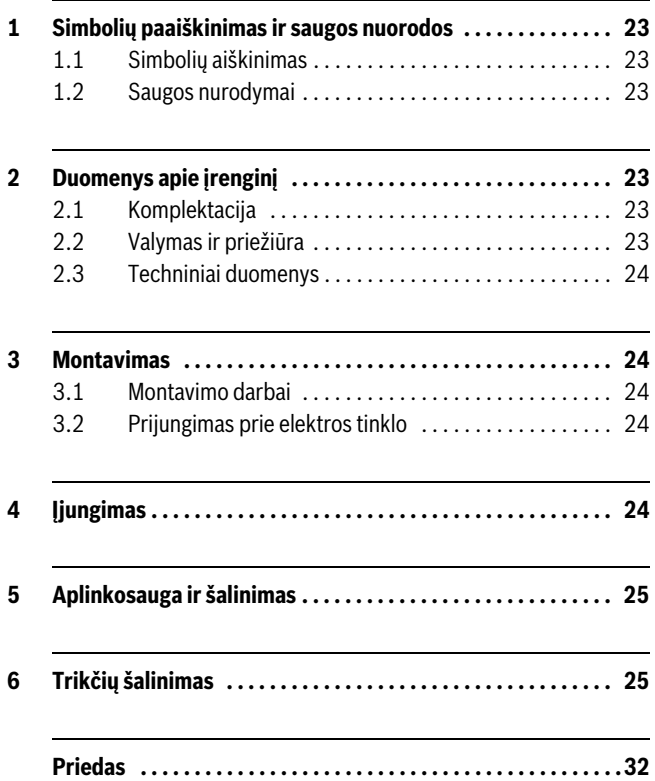

# <span id="page-22-1"></span>**1 Simbolių paaiškinimas ir saugos nuorodos**

#### <span id="page-22-2"></span>**1.1 Simbolių aiškinimas**

#### **Svarbi informacija**

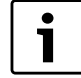

Svarbi informacija, kai nekeliamas pavojus žmonėms ir materialiajam turtui, žymima šalia esančiu simboliu. Ji apribojama brūkšniu iš viršaus ir apačios.

#### **Kiti simboliai**

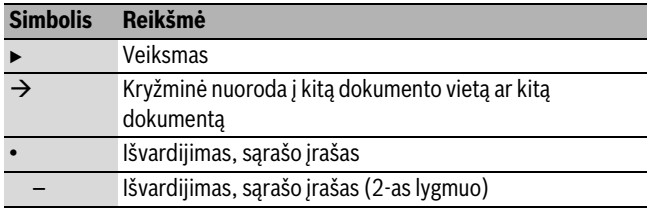

*Lent. 1*

## <span id="page-22-3"></span>**1.2 Saugos nurodymai**

- $\triangleright$  Instaliuojant ir montuojant būtina laikytis šalyje galiojančių teisės aktų ir standartų!
- B Laikykitės nurodymų, kad būtų užtikrinamas nepriekaištingas įrenginio veikimas.
- $\triangleright$  Dėl įrenginio montavimo ir paleidimo eksploatuoti kreipkitės tik į įgaliotą specialistą.
- $\blacktriangleright$  Nemontuokite gaminio drėgnose patalpose.
- $\triangleright$  Šilumos generatorių ir kitus priedus sumontuokite ir paleiskite eksploatuoti laikydamiesi atitinkamų instrukcijų.
- $\blacktriangleright$  Jrenginį naudokite tik kartu su nurodytais reguliatoriais ir šilumos generatoriais. Junkite pagal elektrinių sujungimų schemą!
- $\triangleright$  Kartu pateiktą tinklo adapterį naudokite prie 230 V tinklo prijungti.

## **Apie šią instrukciją**

Šioje montavimo instrukcijoje pateikta svarbi informacija, kaip įrenginį saugiai ir tinkamai montuoti, paleisti eksploatuoti ir atlikti jo techninę priežiūrą.

Ši montavimo instrukcija yra skirta specialistams, kurie – turėdami atitinkamą kvalifikaciją ir patirties – išmano, kaip dirbti su elektros instaliacijomis ir šildymo sistemomis.

# <span id="page-22-4"></span>**2 Duomenys apie įrenginį**

Kad galėtumėte naudotis visu funkcijų paketu, jums reikės interneto prieigos. Dėl to galite turėti papildomų išlaidų. Be to, sistemai su mobiliuoju prietaisu "Smartphone" valdyti reikės programos priedo "App" "JunkersHome",

Sąsaja tarp šildymo sistemos ir tinklo (LAN)<sup>1)</sup>.

už kurią reikia mokėti.

Įrenginio valdymas ir kontrolė su išmaniuoju telefonu<sup>2)</sup>.

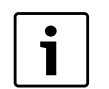

MB LAN negalima naudoti su pagal patalpos temperatūrą valdomais reguliatoriais FR 50.

#### • Galima naudoti su:

- šilumos generatoriais su 2 laidų BUS magistralės sąsaja ir reguliatoriais FW.../FR... nuo FD 889 (09/2008) su 2 laidų BUS magistralės sąsaja, pvz., FW 200,
- moduliais reguliatoriams FW.../FR... nuo FD 889 (09/2008), pvz., ISM2.

## <span id="page-22-5"></span>**2.1 Komplektacija**

# **[1](#page-31-1) pav., [32](#page-31-1) psl.:**

- [1] Modulis
- [2] Tinklo adapteris su kištuku ir jungiamuoju kabeliu (2 m ilgio)
- [3] LAN kabelis CAT 5 (2 m ilgio)
- [4] Maišelis su montavimo dalimis (varžtai, mūrvinės, jungiamieji kištukai 2 laidų BUS magistralės sąsajai)
- [5] Montavimo instrukcija

#### <span id="page-22-6"></span>**2.2 Valymas ir priežiūra**

 $\rightarrow$  Jei reikia, korpusą nuvalykite drėgna šluoste. Nenaudokite aštrių valymo įrankių ir ėsdinančių valymo priemonių.

1) Moduliui prijungti reikia maršruto parinktuvo su laisva RJ45 jungtimi.

2) Prietaisus su atitinkama įranga rasite mūsų tinklalapyje.

## <span id="page-23-0"></span>**2.3 Techniniai duomenys**

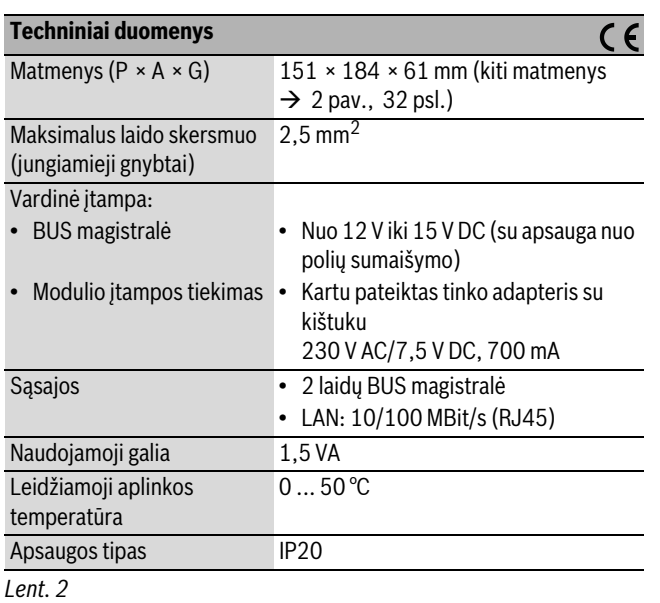

# <span id="page-23-1"></span>**3 Montavimas**

## <span id="page-23-2"></span>**3.1 Montavimo darbai**

- $\triangleright$  Nuimkite dangtį ( $\rightarrow$  [3](#page-31-4) pav., [32](#page-31-4) psl.)
- $\triangleright$  Sumontuokite modulj ( $\rightarrow$  [4](#page-31-5) pav., [32](#page-31-5) psl.)
- $\triangleright$  Pritvirtinkite modulį ( $\rightarrow$  [5](#page-31-2) pav., [32](#page-31-2) psl.)

## <span id="page-23-3"></span>**3.2 Prijungimas prie elektros tinklo**

## **Jungtys ir sąsajos**

## **[6](#page-32-0) pav., [33](#page-32-0) psl. paaiškinimai:**

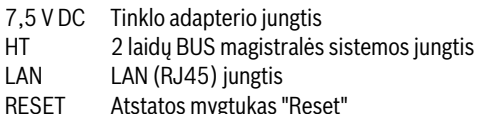

## **Įvorių montavimas ir kabelių prijungimas**

- B Įvores atitinkamai pagal kabelio skersmenį atverkite ir vienoje pusėje jpjaukite  $(\rightarrow$  [7](#page-32-1) pav., [33](#page-32-1) psl.).
- Sumontuokite įvores ir prijunkite kabelius ( $\rightarrow$  [8](#page-32-2) pav., [33](#page-32-2) psl.).

## **BUS magistralės prijungimas**

BUS magistralės abonentą sujunkite nuosekliai su dviejomis BUS jungtimis ( $\rightarrow$  [6](#page-32-0) pav., [33](#page-32-0) psl.) arba BUS abonentą [B] skirstomuoju lizdu [A] prijunkite, jungdami žvaigžde  $(\rightarrow$  [9](#page-32-3) pav., [33](#page-32-3) psl.).

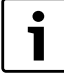

Jei viršijamas maksimalus BUS magistralės jungties kabelio ilgis tarp BUS magistralės dalyvių, įrenginio paleisti eksploatuoti nebus galima.

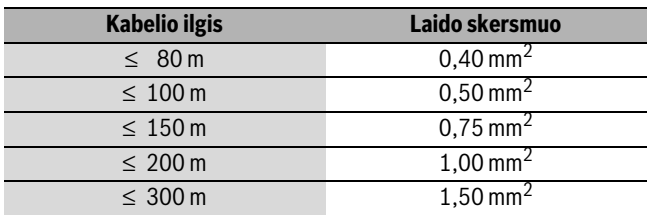

*Lent. 3 Bendras BUS magistralės jungčių ilgis*

- $\triangleright$  Siekiant išvengti indukcinių trikdžių: visus žemos įtampos kabelius tiesti atskirai nuo kabelių, kurie yra su tinklo įtampa (mažiausias atstumas tarp kabelių 100 mm).
- $\blacktriangleright$  Jeigu yra pašalinių indukcinių trikdžių, reikia naudoti ekranuotus kabelius ir laidus.
- Tokiu būdu kabeliai bus apsaugoti nuo išorinių trikdžių (pvz., jėgos linijų, kontaktinių elektros tinklų, (pvz., troleibusų) linijų, transformatorinių, radijo ir televizijos prietaisų, mėgėjiškų radijo stočių, mikrobanginių prietaisų ir pan.).
- $\triangleright$  Sumontuokite dangtį ir įstatykite kartu pateiktą tinklo adapterį.

# <span id="page-23-4"></span>**4 Įjungimas**

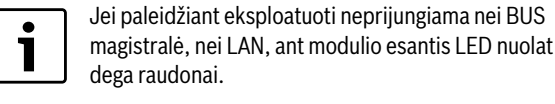

Maršruto parinktuvą reikia nustatyti taip:

- DHCP aktyvus,
- 5222 ir 5223 prievadai neužblokuoti,
- yra laisvi IP adresai,
- adresų filtras (MAC filtras) pritaikytas pagal modulį.

Modulis automatiškai gauna IP adresą iš maršruto parinktuvo. Pagrindiniuose modulio nustatymuose yra nurodytas tikslo serverio pavadinimas ir adresas. Jei yra interneto ryšys, modulis automatiškai prisiregistruoja prie Junkers-Server.

Maršruto parinktuvo internetinis ryšys nėra būtinas. Modulį taip pat galima naudoti vietiniame tinkle. Tokiu atveju per internetą nebus prieigos prie šildymo sistemos ir nevyks automatinis modulio programinės įrangos naujinimas.

Pirmą kartą paleidžiant "App" **JunkersHome** yra paprašoma įvesti gamykloje iš anksto nustatytą prisijungimo vardą ir slaptažodį. Šie prisijungimo duomenys yra nurodyti modulio tipo lentelėje.

## **Tipo lentelė**

#### **[10](#page-32-4) pav., [33](#page-32-4) psl. paaiškinimai:**

- [1] Tipo lentelė su prisijungimo duomenimis, MAC adresas ir serijos numeris
- [2] Kodavimo jungiklis (be funkcijos)

## **Ryšio patikra (esant užregistruotam šildymo kontūrui 1)**

Galite patikrinti, ar tinkamas ryšys tarp modulio ir šildymo sistemos.

- $\blacktriangleright$  Kad reguliatoriumi pakeistumėte šildymo kontūro 1 veikimo režimą, trumpai paspauskite atstatos mygtuką "RESET" ( $\rightarrow$  [6](#page-32-0) pav, [33](#page-32-0) psl). Reguliatoriaus ekrane rodomas pakeistas veikimo režimas (šildyti  $*$ arba taupyti  $\mathcal{O}(1)$ .
- $\triangleright$  Baigę ryšio patikrą vėl nustatykite pageidaujamą veikimo režimą.

## Asmeninių nustatymų atkūrimas ("Reset")

Jei pamiršote savo asmeninį prisijungimo vardą arba slaptažodį:

Paspauskite "RESET" mygtuką ( $\rightarrow$  [6](#page-32-0) pav., [33](#page-32-0) psl.) ir bent 5 sekundes laikykite paspaustą.

Atkuriami gamykloje nustatyti prisijungimo duomenys.

# <span id="page-24-0"></span>**5 Aplinkosauga ir šalinimas**

Aplinkosauga yra Bosch grupės prioritetas. Mums vienodai svarbu gaminių kokybė, ekonomiškumas ir aplinkosauga. Todėl griežtai laikomės aplinkosaugos reikalavimų. Siekdami apsaugoti aplinką ir atsižvelgdami į finansines galimybes, mes gamybai taikome geriausią techniką ir medžiagas.

## **Pakuotė**

Kurdami pakuotes atsižvelgiame į šalių vietines atliekų perdirbimo sistemas, užtikrinančias optimalų daugkartinį panaudojimą. Visos pakuotės medžiagos yra nekenksmingos aplinkai ir skirtos perdirbti.

## **Pasenę įrenginiai**

Pasenusiuose įrenginiuose yra medžiagų, kurias galima perdirbti. Konstrukcijos elementai nesunkiai išardomi, o plastikinės dalys specialiai sužymėtos. Taip konstrukcijos elementus galima išrūšiuoti į perdirbtinus ir utilizuotinus.

# <span id="page-24-1"></span>**6 Trikčių šalinimas**

1

Informacija apie maršruto parinktuvo arba išmaniojo telefono trikčių šalinimą pateikta jų instrukcijose.

Režimo indikatorius rodo modulio veikimo būklę.

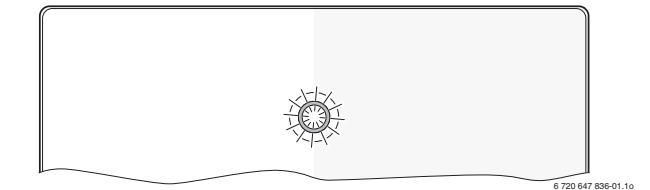

| Įrenginio būklės<br>indikacija | Galimos priežastys                                                                                                    | <b>Pašalinimas</b>                                                                                                    |
|--------------------------------|----------------------------------------------------------------------------------------------------|----------------------------------------------------------------------------------------------------|
| Nuolat išjungtas               | Nutrūko įtampos<br>tiekimas.                                                                                                    | $\blacktriangleright$ Jjunkite elektros<br>maitinima.                                                                                           |
|                                | Tinklo adapterio<br>jungiamasis kabelis<br>nesujungtas su<br>moduliu.                                                                               | $\blacktriangleright$ Sujunkite.                                                                                                    |
|                                | Pažeistas tinklo<br>adapteris.                                                                                                    | $\blacktriangleright$ Pakeiskite tinklo adapterj.                                                                                               |
| Nuolat dega<br>raudonai        | Pirmą kartą<br>paleidžiant<br>eksploatuoti arba<br>atlikus gamyklinių<br>nustatymų atkūrimą:<br>neprijungta BUS<br>magistralė ir nėra<br>LAN ryšio. | Modulj atjunkite nuo<br>jtampos tiekimo.<br>$\triangleright$ Prijunkite BUS magistrale<br>ir sukurkite LAN ryšj.<br>► Modulį įjunkite iš naujo. |
|                                | Kitu atveju: vidinė<br>triktis.                                                                                                    | $\blacktriangleright$ Pakeiskite modulj.                                                                                                    |

*Lent. 4 Trikčių lentelė*

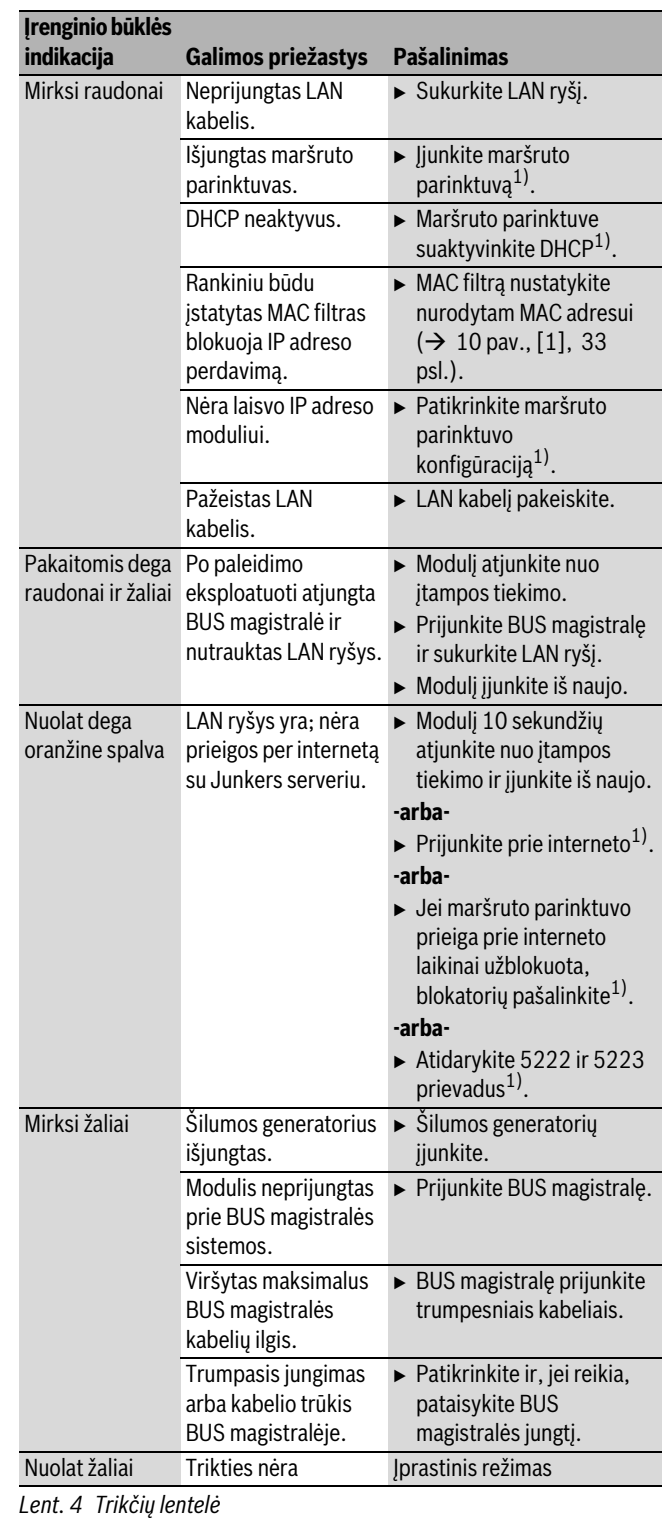

1) Žr. tiekėjo instrukciją.

 $\bullet$ 1 Triktys, kurios daro įtaką "App", rodomos ir "App" įrangoje (pvz., nėra ryšio su XMPP serveriu, nėra ryšio su MB LAN, klaidingas slaptažodis, ...).

# <span id="page-25-0"></span>**Obsah**

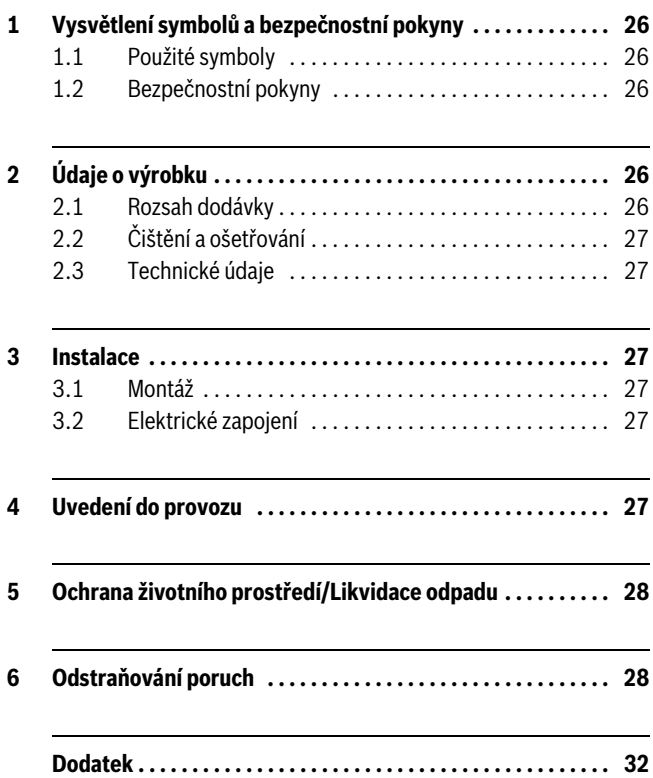

# <span id="page-25-1"></span>**1 Vysvětlení symbolů a bezpečnostní pokyny**

## <span id="page-25-2"></span>**1.1 Použité symboly**

## **Důležité informace**

Ť

Důležité informace neobsahující ohrožení člověka nebo materiálních hodnot jsou označeny vedle uvedeným symbolem. Od ostatního textu jsou nahoře a dole odděleny čárami.

## **Další symboly**

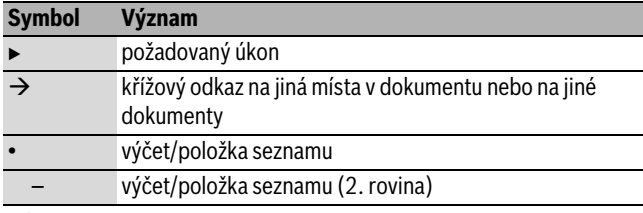

*Tab. 5*

## <span id="page-25-3"></span>**1.2 Bezpečnostní pokyny**

- B Dodržujte předpisy a normy pro instalaci a provoz platné v příslušné zemi!
- $\triangleright$  Dodržujte návod, aby byla zaručená bezvadná funkce modulu vytápění.
- ► Výrobek si nechejte instalovat pouze odborným řemeslníkem s platným oprávněním. Uvedení do provozu si nechte udělat vyškoleným servisním technikem značky Junkers.
- ▶ Výrobek neinstalujte do vlhkých místností.
- $\blacktriangleright$  Zdroj tepla a další příslušenství instalujte a uveďte do provozu podle příslušných návodů.
- B Výrobek používejte výhradně společně s uvedenými obslužnými jednotkami a zdroji tepla. Řiďte se podle schématu zapojení!
- ► K připojení na síť 230 V použijte dodaný napájecí zdroj.

## **K tomuto návodu**

Tento návod k instalaci obsahuje důležité informace o bezpečné a odborné instalaci, uvedení do provozu a údržbě výrobku.

Tento návod k instalaci je určen odbornému řemeslníkovi, který díky svému odbornému vzdělání a zkušenostem dokáže zacházet s elektroinstalacemi a topnými systémy.

# <span id="page-25-4"></span>**2 Údaje o výrobku**

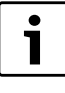

K plnému využití všech funkcí potřebujete přístup k internetu. Mohou tak vzniknout dodatečné náklady. K řízení systému pomocí smartphonu potřebujete kromě toho zpoplatněnou aplikaci **JunkersHome**.

- Rozhraní mezi topným systémem a sítí (LAN) $^{1)}$ .
- Řízení a kontrola systému pomocí Smartphone<sup>2)</sup>.

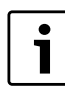

MB LAN nelze kombinovat s regulátorem FR 50 řízeným podle teploty prostoru.

## • Lze kombinovat se:

- zdroji tepla s 2drátovým sběrnicovým rozhraním a regulátory FW.../FR... od FD 889 (09/2008) s 2drátovým sběrnicovým rozhraním, např. FW 200
- moduly pro regulátory FW.../FR... od FD 889 (09/2008), např. ISM2.

## <span id="page-25-5"></span>**2.1 Rozsah dodávky**

- **obr[. 1,](#page-31-1) str[. 32](#page-31-1):**
- [1] Modul
- [2] Zásuvný napájecí zdroj s připojovacím kabelem (o délce 2 m)
- [3] Kabel LAN CAT 5 (o délce 2 m)
- [4] Sáček s montážními díly (šrouby, hmoždinky, připojovací konektor pro 2drátové sběrnicové rozhraní)
- [5] Návod k instalaci

<sup>1)</sup> K připojení modulu je zapotřebí router s volnou zdířkou RJ45.

<sup>2)</sup> Podporované najdete na naší domovské stránce.

## <span id="page-26-0"></span>**2.2 Čištění a ošetřování**

B V případě potřeby otřete kryt vlhkým hadříkem. Nepoužívejte přitom hrubé mechanické nebo chemicky agresivní čisticí prostředky.

## <span id="page-26-1"></span>**2.3 Technické údaje**

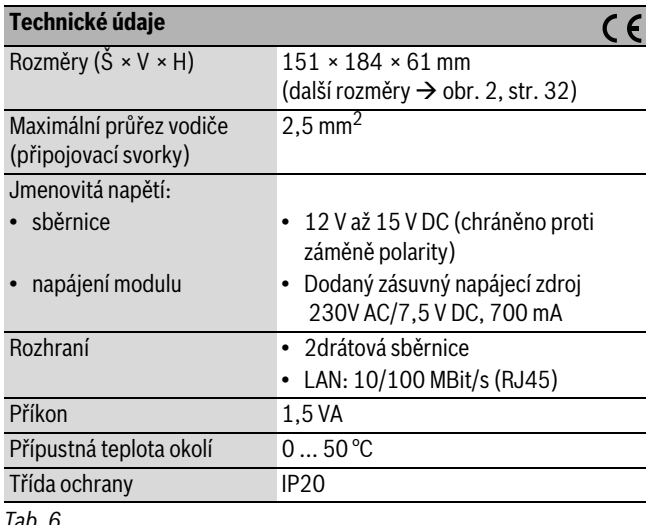

*Tab. 6*

# <span id="page-26-2"></span>**3 Instalace**

## <span id="page-26-3"></span>**3.1 Montáž**

- $\triangleright$  Odstranění krytu ( $\rightarrow$  obr. [3,](#page-31-4) str. [32\)](#page-31-4)
- $\blacktriangleright$  Montáž modulu ( $\rightarrow$  obr. [4](#page-31-5), str. [32\)](#page-31-5)
- $\blacktriangleright$  Zajištění modulu ( $\rightarrow$  obr. [5](#page-31-2), str. [32](#page-31-2))

## <span id="page-26-4"></span>**3.2 Elektrické zapojení**

## **Přípojky a rozhraní**

#### **Legenda k obr[. 6,](#page-32-0) str[. 33](#page-32-0):**

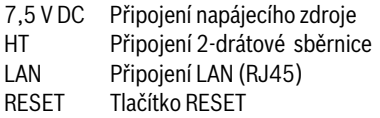

## **Předmontáž průchodek a připojení kabelů**

- $\triangleright$  Otevřete otvory v průchodkách podle průměru kabelu a na jedné straně nařízněte ( $\rightarrow$  obr[. 7,](#page-32-1) str. [33\)](#page-32-1).
- $\blacktriangleright$  Namontujte průchodky a připojte kabely ( $\rightarrow$  obr[. 8,](#page-32-2) str[. 33\)](#page-32-2).

## **Připojení sběrnicového spojení**

B Sběrnicové účastníky zapojte dvěma sběrnicovými přípojkami do série ( $\rightarrow$  obr[. 6,](#page-32-0) str[. 33\)](#page-32-0) nebo sběrnicové účastníky [B] propojte pomocí rozdělovací krabice [A] do hvězdy (→ obr[. 9,](#page-32-3) str[. 33\)](#page-32-3).

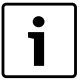

Dojde-li k překročení maximální délky kabelu sběrnicového spojení mezi všemi účastníky sběrnice, nelze uvést systém do provozu.

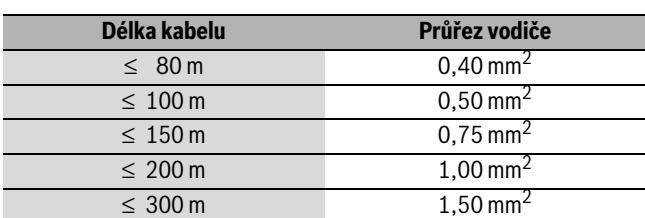

*Tab. 7 Celková délka sběrnicových spojení*

- $\triangleright$  Abyste zamezili indukčním vlivům, instalujte všechny kabely malého napětí odděleně od kabelů síťového napětí (minimální odstup 100 mm).
- $\blacktriangleright$  Při vnějších indukčních vlivech použijte stíněná vedení. Indukční vlivy lze očekávat v blízkosti silnoproudého vedení, v blízkosti trolejí, trafostanic, rozhlasových a televizních přijímačů, amatérských vysílaček, mikrovlnných zařízení apod., proto se doporučuje použít k instalaci stíněné vedení pro měřící signály.
- ► Namontujte kryt a nasaďte dodaný napájecí zdroj.

## <span id="page-26-5"></span>**4 Uvedení do provozu**

Není-li při uvedení do provozu uskutečněno ani sběrnicové, ani LAN spojení, svítí LED na modulu trvale 1 červeně.

Router musí být nastaven takto:

- DHCP aktivní
- Porty 5222 a 5223 neblokované
- Volná IP-adresa k dispozici
- Filtrace adres (filtr MAC) přizpůsobena modulu.

Modul dostává IP-adresu automaticky z routeru. V základních nastaveních modulu je uložen název a adresa cílového serveru. Existujeli internetové spojení, hlásí se modul automaticky na Junkers-Server.

Internetové spojení routeru není bezpodmínečně nutné. Modul lze provozovat i výhradně v lokální síti. V tomto případě není možný přístup k topnému systému přes internet a nelze provést automatickou aktualizaci softwaru modulu.

Při prvním spouštění aplikace **JunkersHome** budete vyzváni k zadání továrně nastaveného přihlašovacího jména a hesla. Tato přihlašovací data jsou vytištěna na typovém štítku modulu.

## **Typový štítek**

## **Legenda k obr. [10](#page-32-4), str. [33:](#page-32-4)**

[1] Typový štítek s přihlašovacími daty, MAC-adresa a sériové číslo [2] Kódovací spínač (nefunkční)

## **Testování spojení (při nahlášeném topném okruhu 1)**

Můžete zkontrolovat, zda modul s topným systémem správně komunikuje.

- $\triangleright$  Stiskněte krátce tlačítko RESET ( $\rightarrow$  obr. [6](#page-32-0), str. [33](#page-32-0)) pro změnu druhu provozu topného okruhu 1 na regulátoru. Na displeji regulátoru se zobrazí změněný druh provozu (vytápění  $*$ nebo úspora  $\mathbb{C}$ ).
- $\triangleright$  Na závěr testu spojení nastavte opět požadovaný druh provozu.

## **Vynulování osobních nastavení (reset)**

Pokud jste zapomněli vaše osobní přihlašovací jméno nebo vaše heslo:

- Stiskněte tlačítko RESET ( $\rightarrow$  obr. [6](#page-32-0), str[. 33\)](#page-32-0) a podržte jej minimálně 5 sekund.
	- Přístupová data přednastavená ve výrobním závodě jsou obnovena.

# <span id="page-27-0"></span>**5 Ochrana životního prostředí/Likvidace odpadu**

Ochrana životního prostředí je podniková zásada skupiny Bosch. Kvalita výrobků, hospodárnost a ochrana životního prostředí jsou pro nás rovnocenné cíle. Zákony a předpisy týkající se ochrany životního prostředí jsou přísně dodržovány.

K ochraně životního prostředí používáme s důrazem na hospodárnost nejlepší možnou technologii a materiály.

## **Balení**

Obal splňuje podmínky pro recyklaci v jednotlivých zemích a všechny použité komponenty a materiály jsou ekologické a je možno je dále využít.

## **Starý přístroj**

Staré přístroje jsou z materiálů, které by se měly recyklovat. Konstrukční skupiny lze snadno oddělit a umělé hmoty jsou označeny. Díky tomu lze rozdílné konstrukční skupiny roztřídit a provést jejích recyklaci, příp. likvidaci.

# <span id="page-27-1"></span>**6 Odstraňování poruch**

1

Informace o odstraňování poruch na routeru nebo Smartphone najdete v příslušném návodu jejich výrobce.

Provozní indikace oznamuje provozní stav modulu.

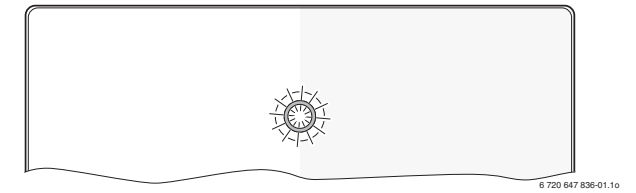

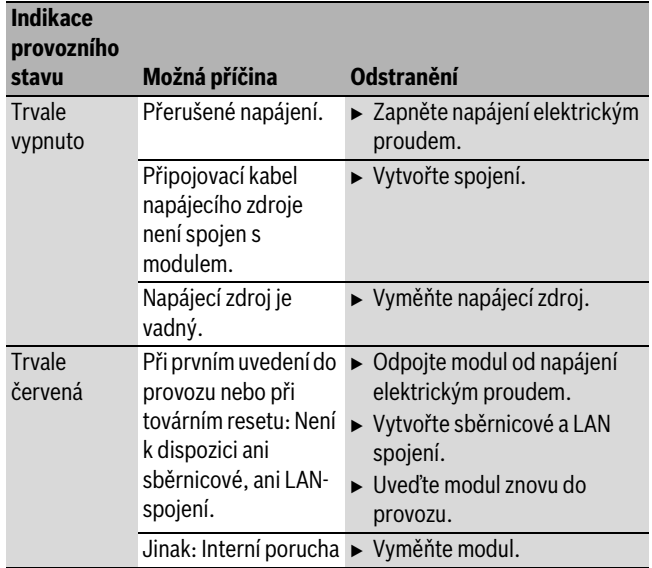

*Tab. 8 Tabulka poruch*

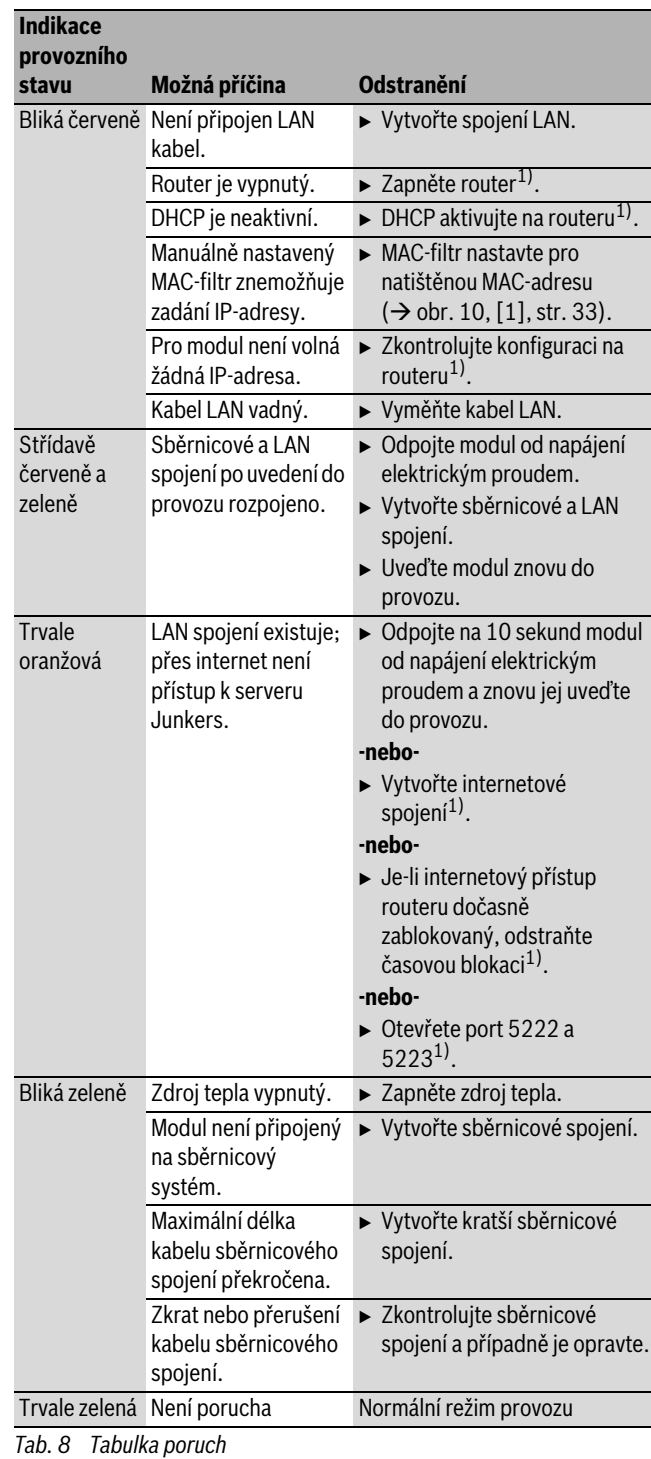

1) Viz návod jeho výrobce.

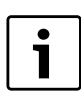

Poruchy s vlivem na funkční způsobilost aplikace jsou znázorňovány i v aplikaci (např. žádné spojení k serveru XMPP, žádné spojení k MB LAN, nesprávné heslo, ...).

# <span id="page-28-0"></span>**Spis treści**

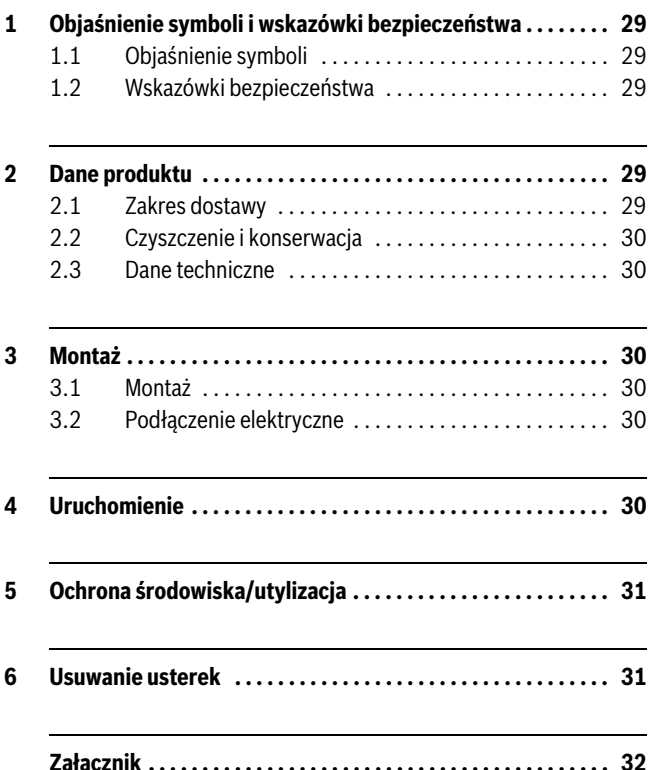

## <span id="page-28-1"></span>**1 Objaśnienie symboli i wskazówki bezpieczeństwa**

## <span id="page-28-2"></span>**1.1 Objaśnienie symboli**

#### **Ważne informacje**

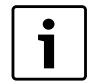

Ważne informacje, nie zawierające zagrożeń dla ludzi lub rzeczy, oznaczone są symbolem znajdującym się obok. Ograniczone są one liniami powyżej i poniżej tekstu.

#### **Inne symbole**

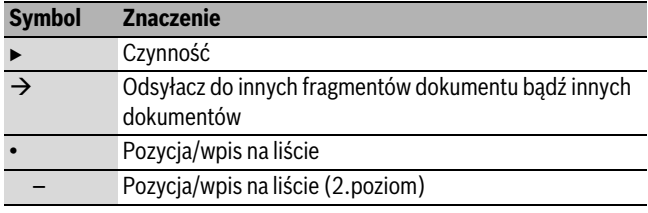

*Tab. 9*

#### <span id="page-28-3"></span>**1.2 Wskazówki bezpieczeństwa**

- B Przestrzegać przepisów i norm krajowych dotyczących montażu i użytkowania!
- B Przestrzegać instrukcji w celu zagwarantowania prawidłowego działania.
- $\blacktriangleright$  Montaż i uruchomienie produktu zlecać tylko uprawnionemu instalatorowi.
- $\triangleright$  Nie montować produktu w pomieszczeniach wilgotnych.
- $\triangleright$  Źródła ciepła i pozostały osprzęt zamontować i uruchomić zgodnie z przynależnymi instrukcjami.
- $\triangleright$  Produktu używać wyłącznie w połączeniu z wymienionymi modułami obsługowymi i źródłami ciepła. Przestrzegać schematu połączeń!
- ► W celu podłączenia do sieci 230 V użyć dołączonego zasilacza.

#### **Uwagi do instrukcji**

W niniejszej instrukcji montażu przedstawiono ważne informacje dotyczące bezpiecznego i fachowego montażu, uruchomienia oraz konserwacji produktu.

Niniejsza instrukcja montażu jest skierowana do instalatorów, którzy ze względu na wykształcenie zawodowe i doświadczenie dysponują wiedzą w zakresie instalacji elektrycznych i ogrzewczych.

## <span id="page-28-4"></span>**2 Dane produktu**

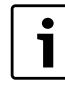

Aby móc korzystać z wszystkich funkcji, niezbędny jest dostęp do Internetu. Może to być związane z dodatkowymi kosztami. Do sterowania instalacją za pomocą smartfonu potrzebna jest ponadto odpłatna aplikacja **JunkersHome**.

- Złącze pomiędzy instalacją ogrzewczą a siecią (LAN)<sup>1)</sup>.
- Sterowanie i kontrola instalacji za pomocą urządzeń Smartfon<sup>2)</sup>

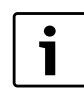

Modułu MB LAN nie można łączyć z regulatorem pokojowym FR 50.

- Możliwość łączenia z następującymi urządzeniami:
	- Źródła ciepła ze złączem magistrali 2-przewodowej BUS i regulatorami FW.../FR... od FD 889 (09/2008) ze złączem magistrali 2-przewodowej BUS, np. FW 200
	- Moduły dla regulatorów FW.../FR... od FD 889 (09/2008), np. ISM2.

## <span id="page-28-5"></span>**2.1 Zakres dostawy**

## **Rys[. 1,](#page-31-1) str[. 32:](#page-31-1)**

[1] Moduł

- [2] Zasilacz sieciowy z kablem przyłączeniowym (długość 2 m)
- [3] Kabel LAN CAT 5 (długość 2 m)
- [4] Worek z elementami montażowymi (śruby, kołki, wtyczka przyłączeniowa do złącza magistrali 2-przewodowej BUS)
- [5] Instrukcja montażu

<sup>1)</sup> Do podłączenia modułu potrzebny jest router z wolnym gniazdem RJ45.

<sup>2)</sup> Wykaz obsługiwanych urządzeń można znaleźć na naszej stronie internetowej.

## <span id="page-29-0"></span>**2.2 Czyszczenie i konserwacja**

B W razie potrzeby obudowę przetrzeć wilgotną szmatką. Nie używać przy tym żrących środków czyszczących i środków mogących zarysować obudowę.

## <span id="page-29-1"></span>**2.3 Dane techniczne**

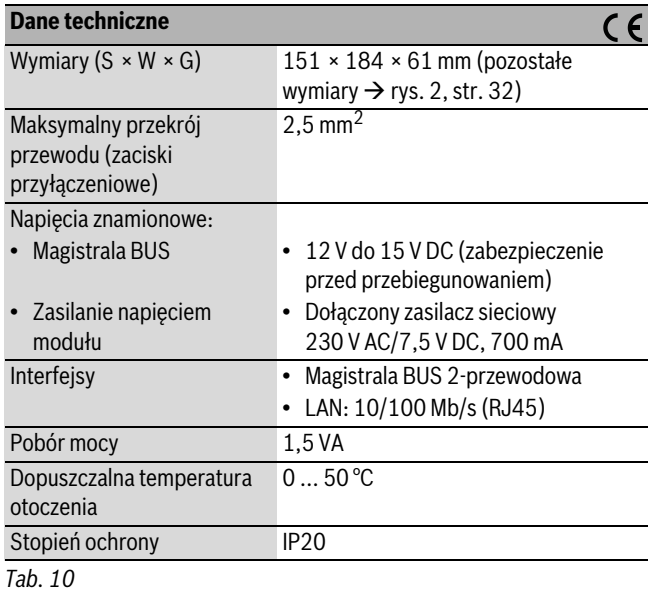

# <span id="page-29-2"></span>**3 Montaż**

## <span id="page-29-3"></span>**3.1 Montaż**

- $\triangleright$  Zdjęcie pokrywy ( $\rightarrow$  rys[. 3,](#page-31-4) str. [32\)](#page-31-4)
- $\blacktriangleright$  Montaż modułu ( $\rightarrow$  rys[. 4,](#page-31-5) str[. 32\)](#page-31-5)
- $\triangleright$  Zamocowanie modułu ( $\rightarrow$  rys. [5](#page-31-2), str. [32](#page-31-2))

## <span id="page-29-4"></span>**3.2 Podłączenie elektryczne**

## **Przyłącza i interfejsy**

**Legenda do rys[. 6,](#page-32-0) str[. 33:](#page-32-0)**

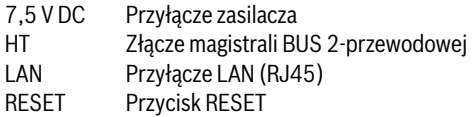

## **Montaż przelotek kablowych i podłączanie kabli**

- ► Otworzyć przelotki kablowe odpowiednie dla średnicy kabli i naciąć z jednej strony ( $\rightarrow$  rys[. 7,](#page-32-1) str[. 33\)](#page-32-1).
- $\triangleright$  Zamontować przelotki i podłączyć kable ( $\rightarrow$  rys. [8](#page-32-2), str. [33](#page-32-2)).

## **Tworzenie połączenia z magistralą BUS**

B Urządzenia połączyć szeregowo za pomocą dwóch przyłączy BUS (→ rys[. 6,](#page-32-0) str[. 33\)](#page-32-0) lub połączyć urządzenia [B] za pomocą puszki rozgałęźnej [A] w połączeniu gwiazdowym ( $\rightarrow$  rys. [9](#page-32-3), str[. 33](#page-32-3)).

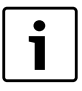

Jeżeli maksymalna długość kabla połączenia magistralowego pomiędzy wszystkimi użytkownikami magistrali (urządzeniami) zostanie przekroczona, uruchomienie instalacji nie będzie możliwe.

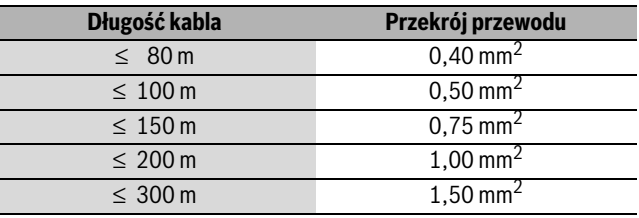

*Tab. 11 Długość całkowita połączeń magistralowych*

- $\blacktriangleright$  Aby uniknąć zakłóceń indukcyjnych: wszystkie kable niskonapięciowe kłaść z dala od kabli doprowadzających napięcie sieciowe (minimalna odległość 100 mm).
- B W przypadku oddziaływania indukcyjnego z zewnątrz zastosować przewody ekranowane.

W ten sposób przewody zostaną zabezpieczone przed zakłóceniami zewnętrznymi (np. kablami elektroenergetycznymi, przewodami jezdnymi, stacjami transformatorowymi, urządzeniami radiowotelewizyjnymi, amatorskimi radiostacjami, urządzeniami mikrofalowymi, itp.).

 $\blacktriangleright$  Zamontować pokrywę i podłączyć dołączony zasilacz.

# <span id="page-29-5"></span>**4 Uruchomienie**

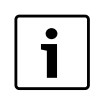

Jeżeli podczas uruchomienia nie zostanie utworzone połączenie BUS ani połączenie LAN, dioda LED na module zaświeci się stałym czerwonym światłem.

Router musi być ustawiony w następujący sposób:

- DHCP aktywny
- Porty 5222 i 5223 nie mogą być zablokowane
- Dostępny wolny adres IP
- Filtrowanie adresów (filtr MAC) dostosowane do modułu.

Moduł automatycznie pobiera adres IP z routera. W ustawieniach podstawowych modułu zapisane są nazwa i adres serwera docelowego. Jeżeli dostępne jest połączenie z Internetem, moduł automatycznie zaloguje się na serwerze Junkers-Server.

Połączenie routera z Internetem nie jest bezwzględnie konieczne. Modułu można też używać tylko w sieci lokalnej. W takim przypadku jednak dostęp do instalacji przez Internet i automatyczna aktualizacja oprogramowania modułu nie są możliwe.

Przy pierwszym uruchomieniu aplikacji **JunkersHome** pojawi się prośba o wprowadzenie ustawionej fabrycznie nazwy użytkownika i hasła. Dane te są nadrukowane na tabliczce znamionowej modułu.

## **Tabliczka znamionowa**

#### **Legenda do rys[. 10](#page-32-4), str. [33](#page-32-4):**

- [1] Tabliczka znamionowa z danymi do logowania, adresem MAC i numerem seryjnym
- [2] Przełącznik kodujący (bez funkcji)

## **Testowanie połączenia (przy zarejestrowanym obiegu grzewczym 1)**

Można sprawdzić, czy komunikacja pomiędzy modułem a instalacją ogrzewczą przebiega prawidłowo.

- $\triangleright$  Nacisnąć krótko przycisk RESET ( $\rightarrow$  rys[. 6,](#page-32-0) str[. 33](#page-32-0)), aby zmienić tryb pracy dla obiegu grzewczego 1 na regulatorze. Na wyświetlaczu regulatora wskazany zostanie zmieniony tryb pracy (ogrzewanie  $\frac{1}{2}$ lub oszczędzanie  $\binom{1}{2}$ .
- $\triangleright$  Po zakończeniu testu połączenia ponownie ustawić żądany tryb pracy.

## **Resetowanie ustawień osobistych**

W razie zapomnienia wprowadzonej nazwy użytkownika lub hasła:

 $\triangleright$  Nacisnąć przycisk RESET ( $\rightarrow$  rys[. 6,](#page-32-0) str[. 33](#page-32-0)) i przytrzymać przez co najmniej 5 sekund.

Ustawione fabrycznie dane logowania zostaną przywrócone.

## <span id="page-30-0"></span>**5 Ochrona środowiska/utylizacja**

Ochrona środowiska jest podstawą działania firm należących do grupy Bosch.

Jakość produktów, ich ekonomiczność i ekologiczność są dla nas celami równorzędnymi. Ustawy i przepisy o ochronie środowiska są ściśle przestrzegane.

Do zagadnień ochrony środowiska dodajemy najlepsze rozwiązania techniczne i materiały z uwzględnieniem zagadnień ekonomicznych.

#### **Opakowanie**

Wszystkie opakowania są ekologiczne i można je ponownie wykorzystać.

## **Stare urządzenie**

W starych urządzeniach występują surowce wtórne, które należy przekazać do przetworzenia.

Podzespoły łatwo się demontuje, a tworzywa sztuczne są oznakowane. W ten sposób różne podzespoły można posortować i przekazać do recyklingu lub utylizacji.

## <span id="page-30-1"></span>**6 Usuwanie usterek**

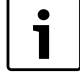

Informacje na temat usuwania usterek routera lub Smartfona znaleźć można w odpowiedniej instrukcji otrzymanej od dostawcy.

Wskaźnik stanu pracy wskazuje aktualny stan pracy modułu.

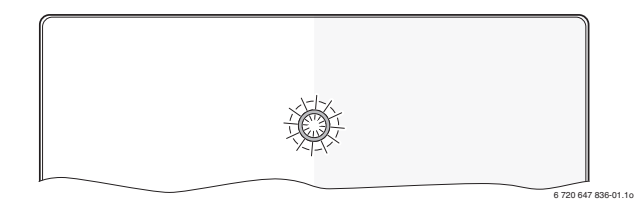

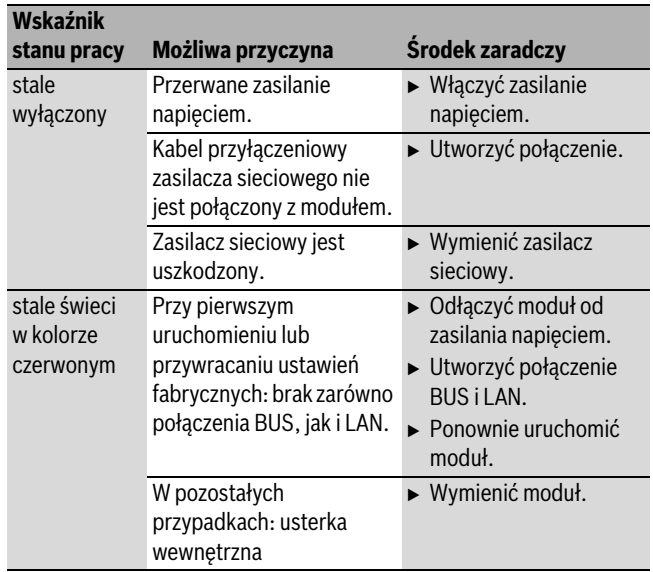

*Tab. 12 Tabela usterek*

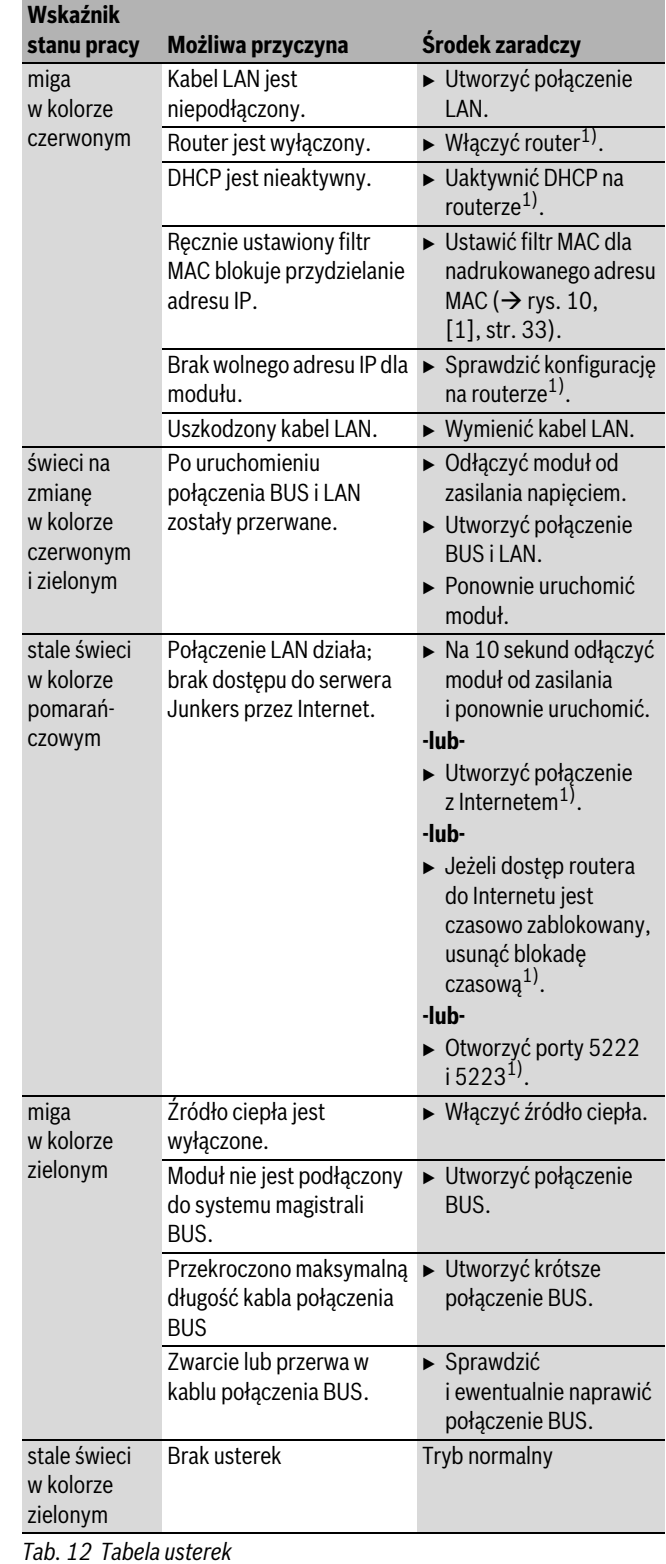

1) Zobacz instrukcję otrzymaną od dostawcy.

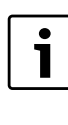

Usterki mające wpływ na funkcjonalność aplikacji wskazywane są także w samej aplikacji (np. brak połączenia z serwerem XMPP, brak połączenia z MB LAN, błędne hasło...).

# <span id="page-31-0"></span>**Anhang/Appendix/Annexes/Appendice/Bijlagen/Lisa/Pielikums/Priedas/Dodatek/Załącznik**

<span id="page-31-3"></span><span id="page-31-1"></span>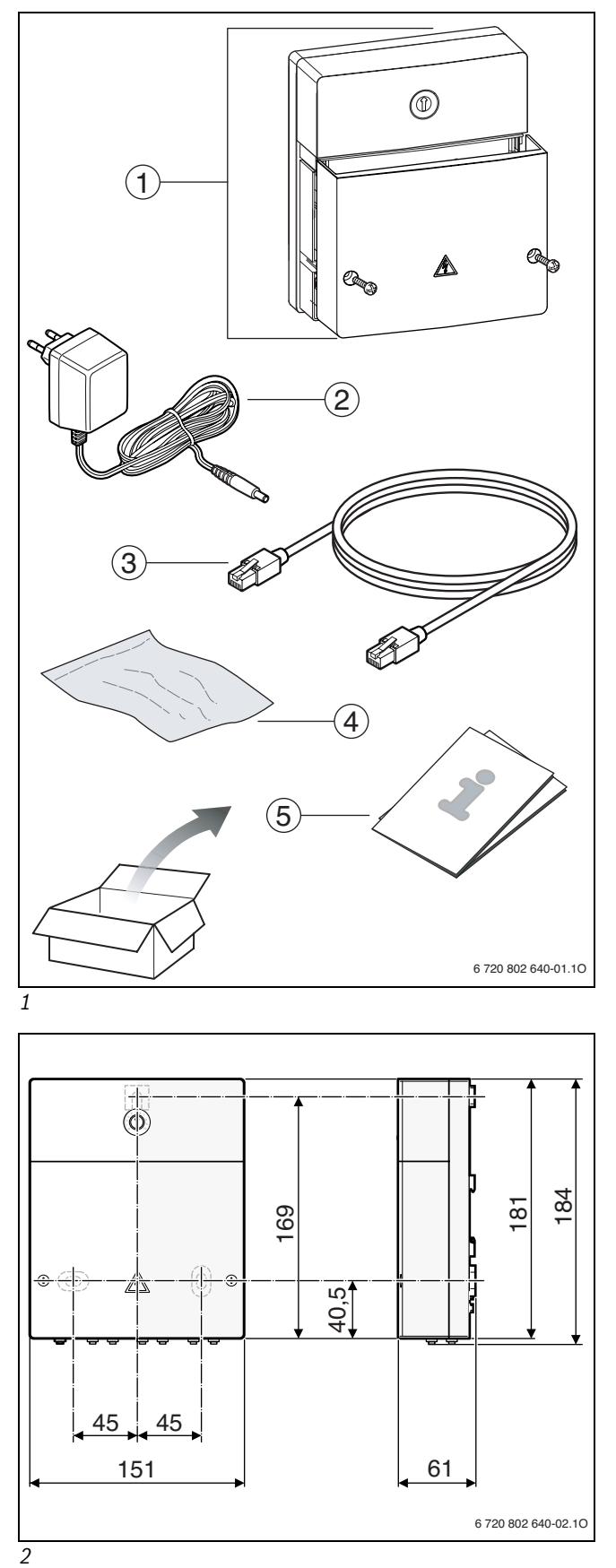

<span id="page-31-5"></span><span id="page-31-4"></span><span id="page-31-2"></span>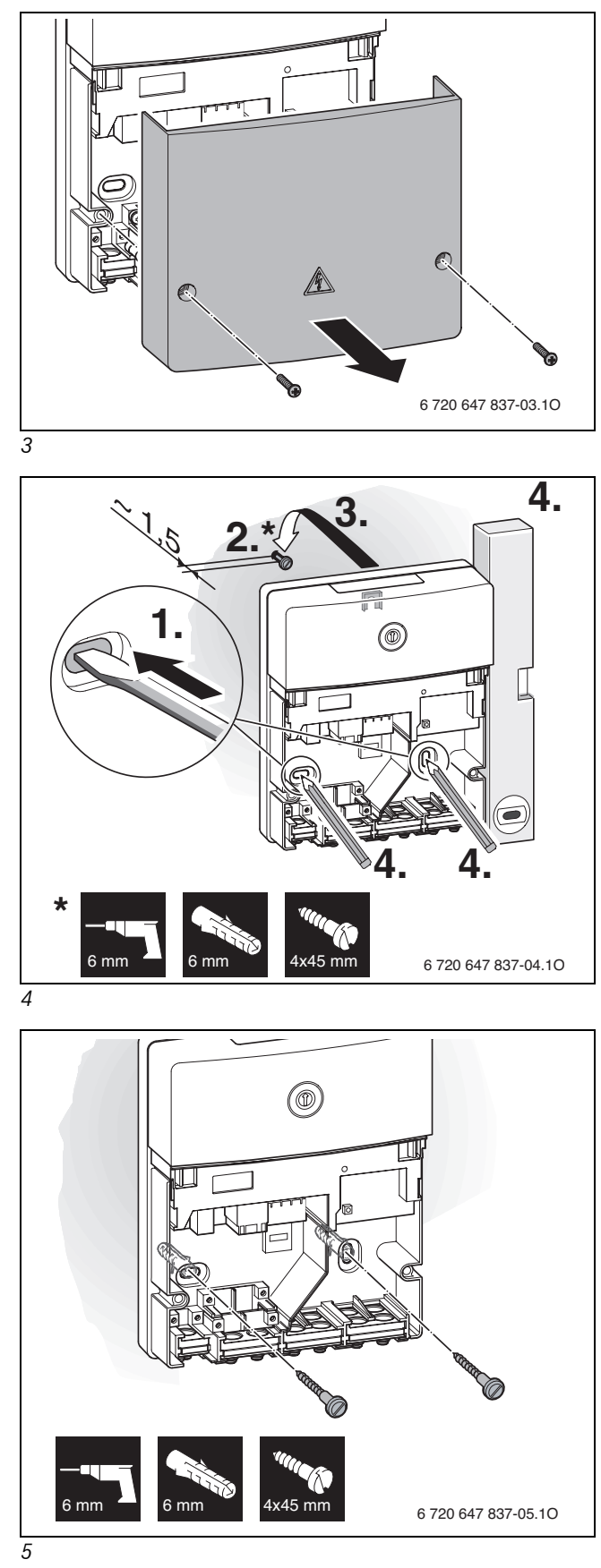

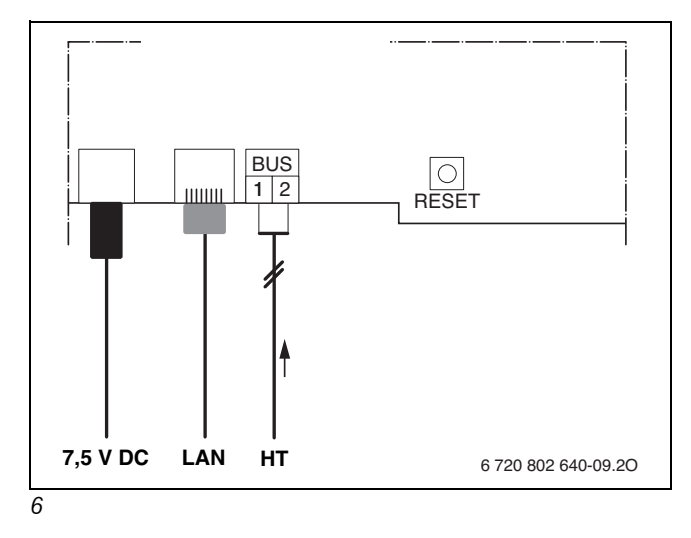

<span id="page-32-0"></span>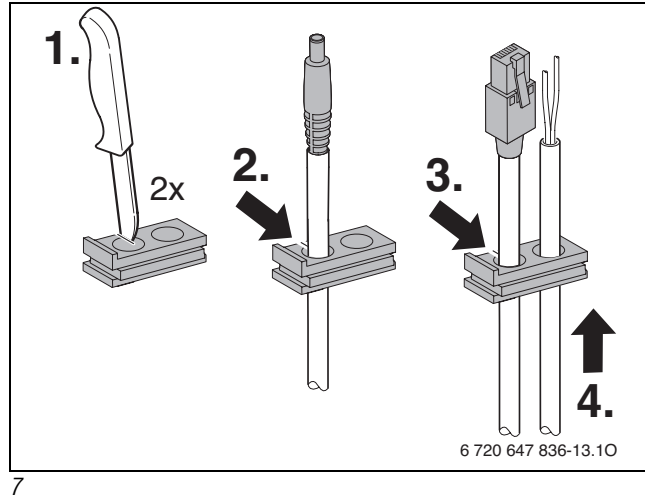

<span id="page-32-2"></span><span id="page-32-1"></span>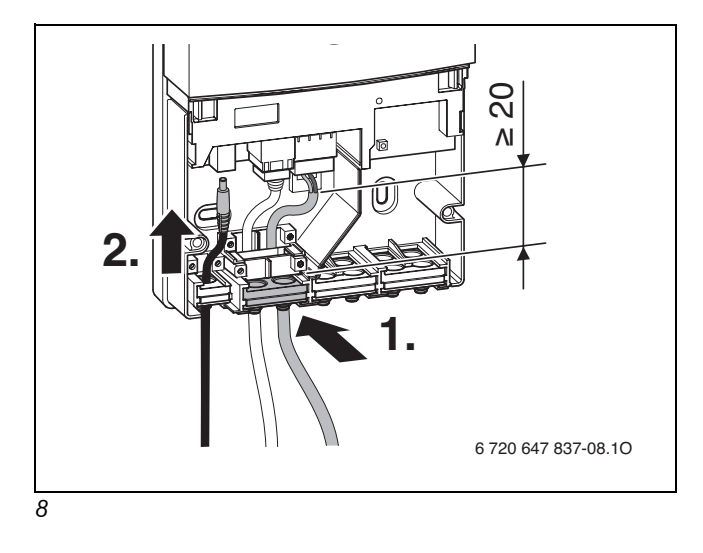

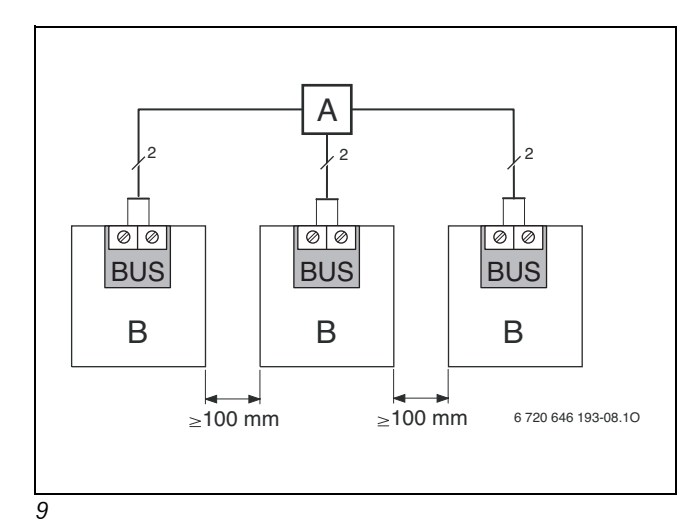

<span id="page-32-4"></span><span id="page-32-3"></span>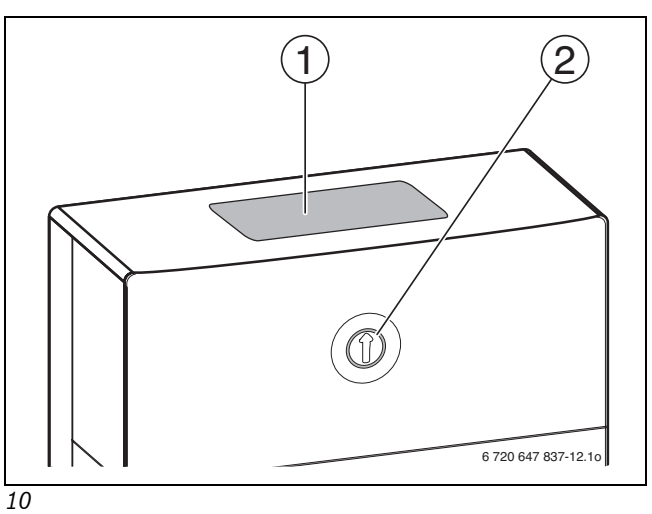

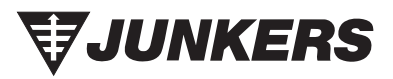

Bosch Thermotechnik GmbH Junkersstrasse 20-24 D-73249 Wernau

www.junkers.com

# **Poland:WINKERS**

Robert Bosch Sp. z o.o. ul. Jutrzenki 105 02-231 Warszawa

Infolinia: 0801 600 801 Infolinia serwis: 0801 300 810

www.junkers.pl